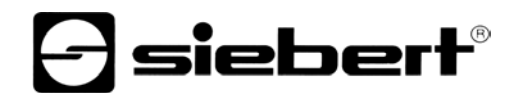

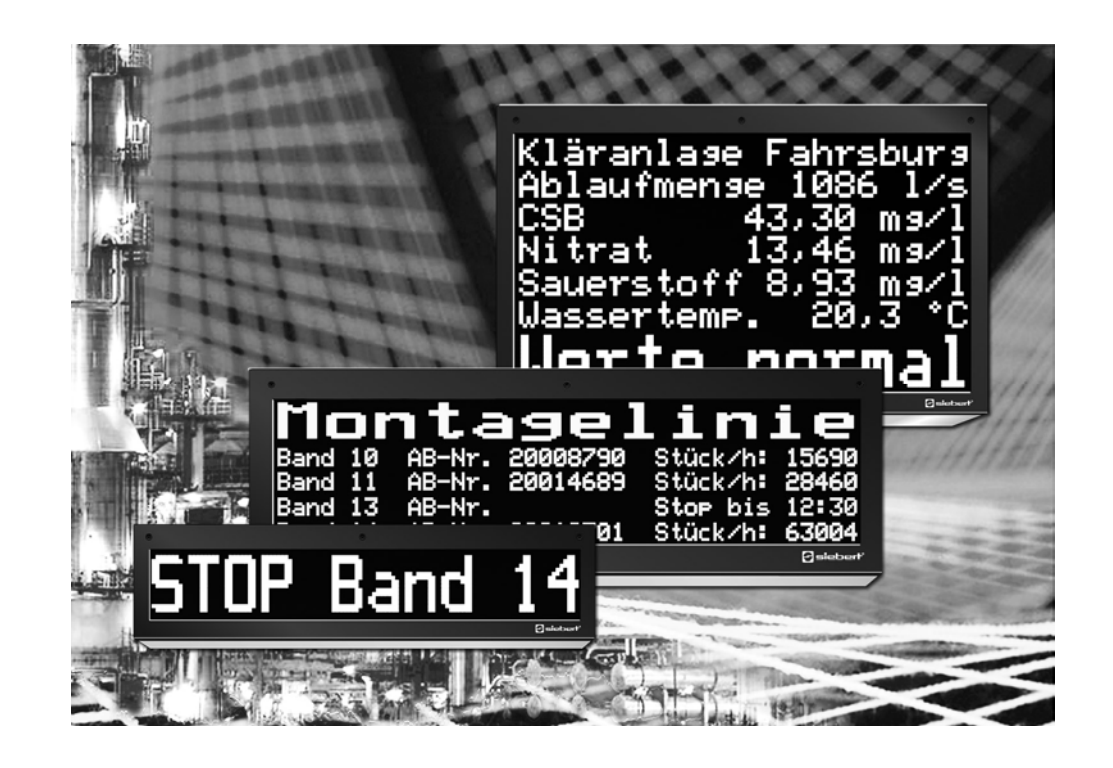

**Manuel d'utilisation** 

Série SX502 Afficheurs géants alphanumériques à interface Interbus-PD

ALLEMAGNE<br>
Siebert Industrieelektronik GmbH<br>
Siebert France Sarl Siebert Industrieelektronik GmbH www.siebert.de. info@siebert.de

AUTRICHE<br>
Siebert Österreich GmbH<br>
Siebert Nederland B.V. Siebert Österreich GmbH<br>Mooslackengasse 17. A-1190 Wien Stephen Stephen Stephen Stephen Korenmaat 12b, NL-9405 TJ Assen Mooslackengasse 17. A-1190 Wien Tél. +43 (0)1 890 63 86-0, Fax +43 (0)14 890 63 86-99 Tél. +31 (0)592-305868, Fax +31 (0)592-301736 www.siebert-oesterreich.at, info@siebert-oesterreich.at www.siebert-nederland.nl, info@siebert-nederland.nl

Siebertstrasse, D-66571 Eppelborn 33 rue Poincaré, BP 90 334, F-57203 Sarreguemines Cédex Tél. +49 (0)6806 980-0, Fax +49 (0)6806 980-999 Tél. +33 (0)3 87 98 63 68, Fax +33 (0)3 87 98 63 94

SUISSE AND A CHANNEL COMMUNIST CONTINUES ON A SUISSE Siebert AG Bützbergstrasse 2, Postfach 91, CH-4912 Aarwangen Tél. +41 (0)62 922 18 70, Fax +41 (0)62 922 33 37<br>
www.siebert.ch. info@siebert.ch. info@siebert.ch www.siebert.ch, info@siebert.ch

Ce manuel d'utilisation a été élaboré avec le plus grand soin. Cependant, nous déclinons toute responsabilité en cas d'erreur affectant les informations. N'hésitez pas à nous faire part de vos corrections, suggestions d'amélioration, critiques et idées. Ecrivez-nous à l'adresse suivante : redaktion@siebert.de

Siebert<sup>®</sup>, LRD<sup>®</sup> et XC-Board<sup>®</sup> sont des marques déposées par la société Siebert Industrieelektronik GmbH. Dans la mesure où d'autres noms de produits ou de sociétés sont mentionnés dans cette documentation, il peut s'agir de marques ou de noms commerciaux de leurs titulaires respectifs.

Sous réserve de modifications techniques et des possibilités de livraison. – Tous droits réservés, y compris ceux de la traduction. Il est interdit de reproduire, de traiter, de polycopier ou de diffuser ce document intégralement ou partiellement à l'aide de systèmes électroniques, sous quelle forme que ce soit (impression, photocopie, microfilm ou autre procédé) sans notre autorisation écrite préalable.

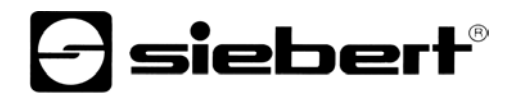

# **Sommaire**

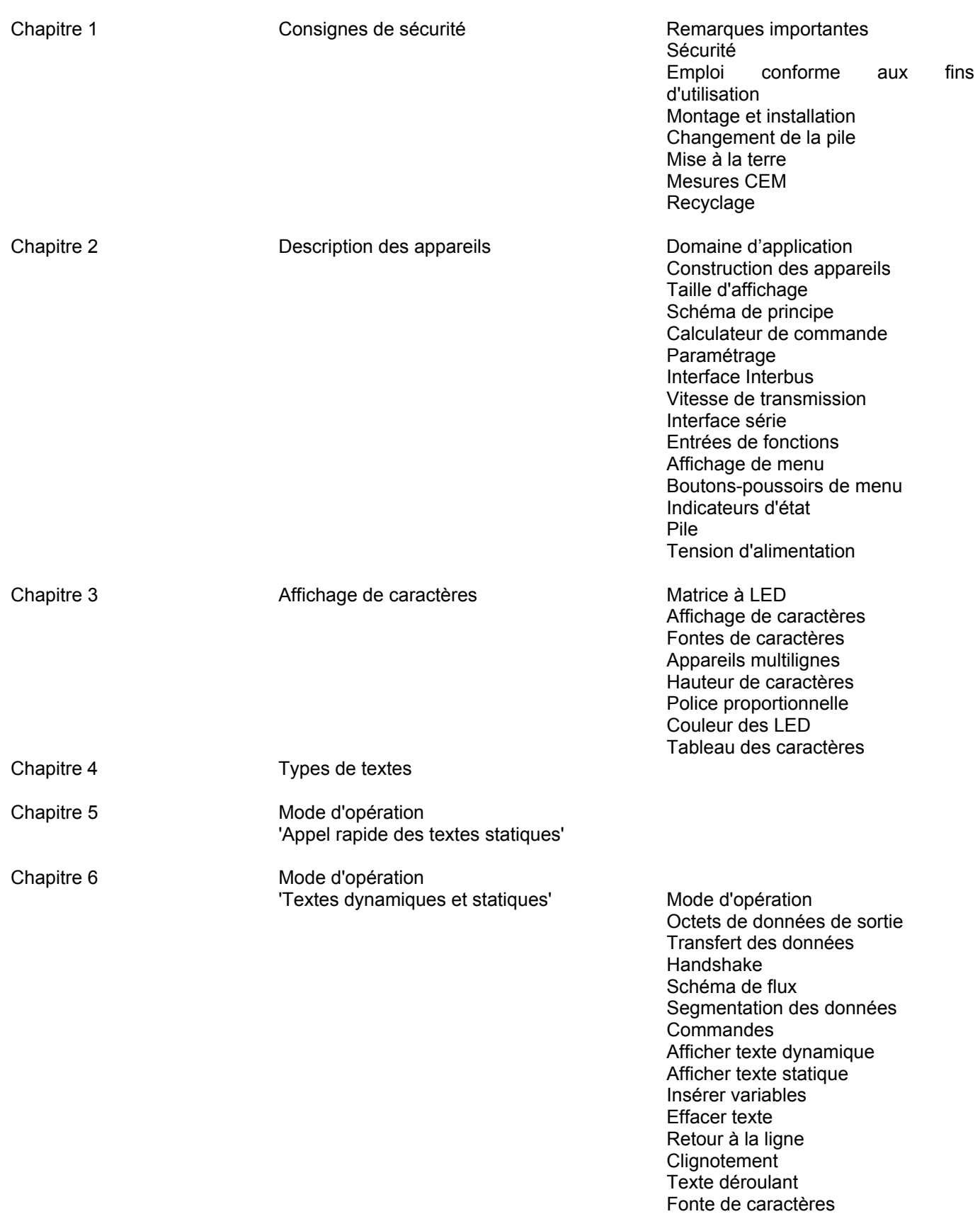

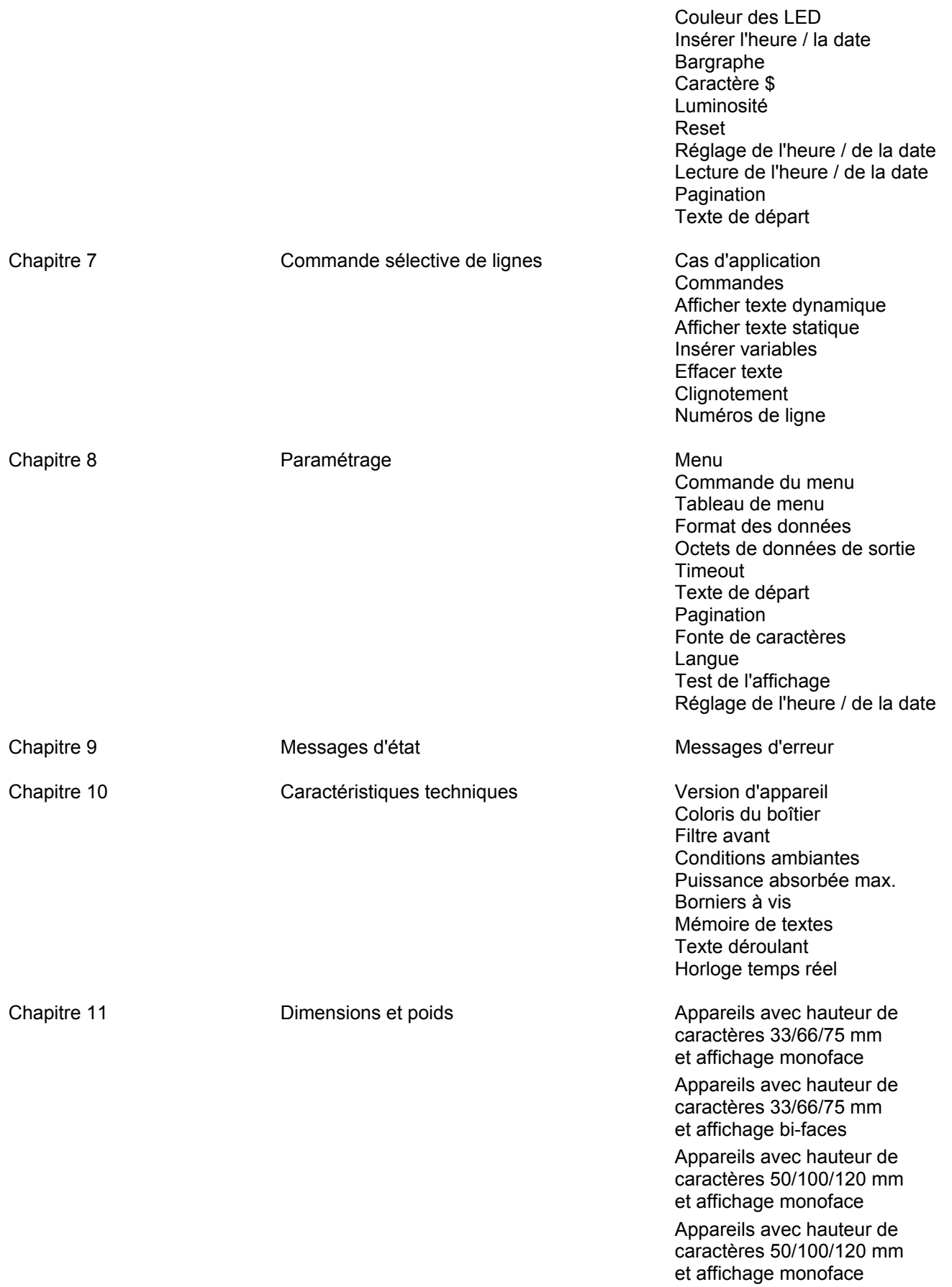

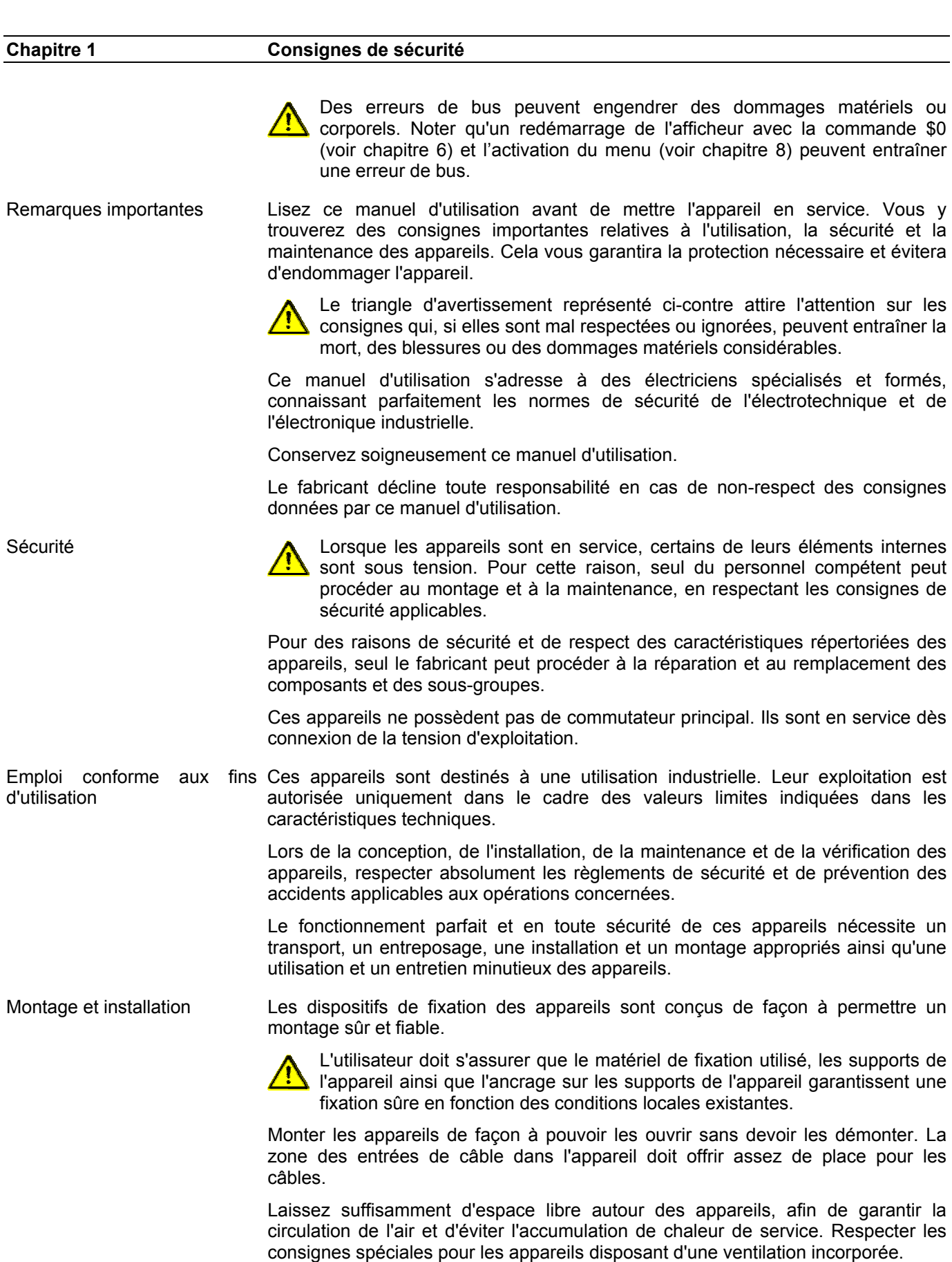

 $\Theta$  siebert $^\circ$ 

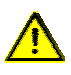

Après ouverture des verrouillages du boîtier, le cadre frontal du boîtier pivote automatiquement vers le haut ou vers le bas (selon la version d'appareil).

Changement de la pile Ces appareils sont équipés d'une pile au lithium. Un changement incorrect de la pile peut entraîner son explosion.

Mise à la terre Les appareils sont équipés d'un boîtier métallique. Ce sont des appareils réalisés suivant la classe de protection I, et doivent être reliés à une prise de terre réglementaire. Le cordon secteur doit être équipé d'un conducteur de protection présentant une surface de section adéquate. (DIN VDE 0106, partie 1, DIN VDE 0411, partie 1).

Mesures CEM Les appareils sont réalisés conformément aux dispositions de la directive CEE 89/336/EWG (directive en matière de compatibilité électro-magnétique); par conséquent, ils sont équipés d'un dispositif antiparasite adéquat. Respecter les consignes suivantes lors du raccordement des lignes de tension d'exploitation et de données :

- Les lignes de données doivent être blindées.
- Poser les lignes de données et les lignes de tension d'exploitation séparément. Ne pas les poser avec des lignes à courant fort ou d'autres lignes perturbatrices.
- Les conducteurs doivent présenter une section suffisante (DIN VDE 0100 partie 540).
- A l'intérieur des appareils, les lignes doivent être aussi courtes que possible, notamment les lignes de tension d'exploitation non blindées, afin d'éviter les perturbations. Les lignes blindées doivent être également courtes, à cause des perturbations éventuelles émises par le blindage.
- Ne placer aucune ligne de longueur excessive ni aucune boucle de ligne à l'intérieur des appareils.
- La liaison entre les blindages de lignes et la terre de protection du système (PE) doit être aussi courte que possible et présenter le moins d'impédance possible. Etablir cette liaison à l'aide d'un collier conducteur à large surface, directement sur la plaque de montage :

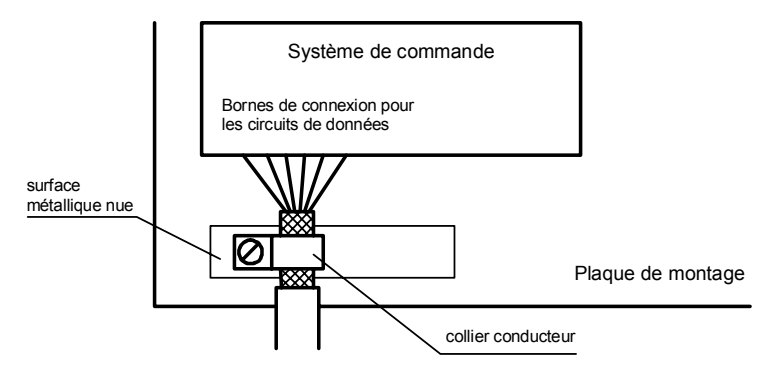

 Raccorder les blindages de ligne aux deux extrémités de la ligne. Si la disposition des lignes entraîne l'apparition de courants équipotentiels, procéder à une séparation de potentiel unilatérale. Dans ce cas, raccorder le blindage en régime capacitif du côté isolé (env. 0.1µF/600 V CA).

Recyclage Les appareils électroniques en fin de vie doivent être remis à un point de collecte approprié pour leur recyclage.

# sieberl

## **Chapitre 2 Description des appareils**

Domaine d'application Ce manuel d'utilisation s'applique aux appareils portant les désignations suivantes :

SX502-xxx/xx/xx-xxx/xx-YJ

x = Codage de la version d'appareil (voir chapitre 10)

Construction des appareils L'illustration suivante montre la version d'appareil SX502-220/05/xx-xxx/xx-xx, représentative de toutes les autres versions d'appareils. Le cadre frontal du boîtier est arrêté par des fermetures quart de tour et s'ouvre par pivotement vers le bas (exception SX502-640/05/xx-xxx/xx-xx et SX502-840/05/xx-xxx/xx-xx : le cadre frontal du boîtier s'ouvre par pivotement vers le haut, soutenu par des ressorts à gaz comprimé).

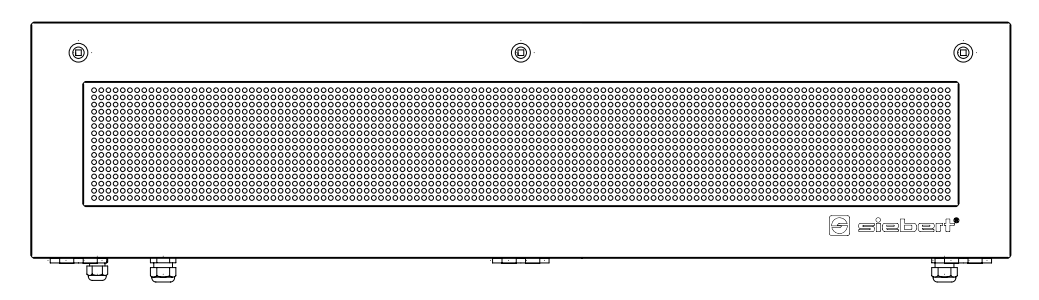

L'illustration suivante montre l'appareil ouvert avec sa construction modulaire. Tous les composants, éléments de commande et connexions sont accessibles directement.

Les éléments d'affichage (modules de matrice) se trouvent sur la face interne du cadre frontal du boîtier. Le calculateur de commande et le bloc d'alimentation se trouvent dans la partie inférieure du boîtier.

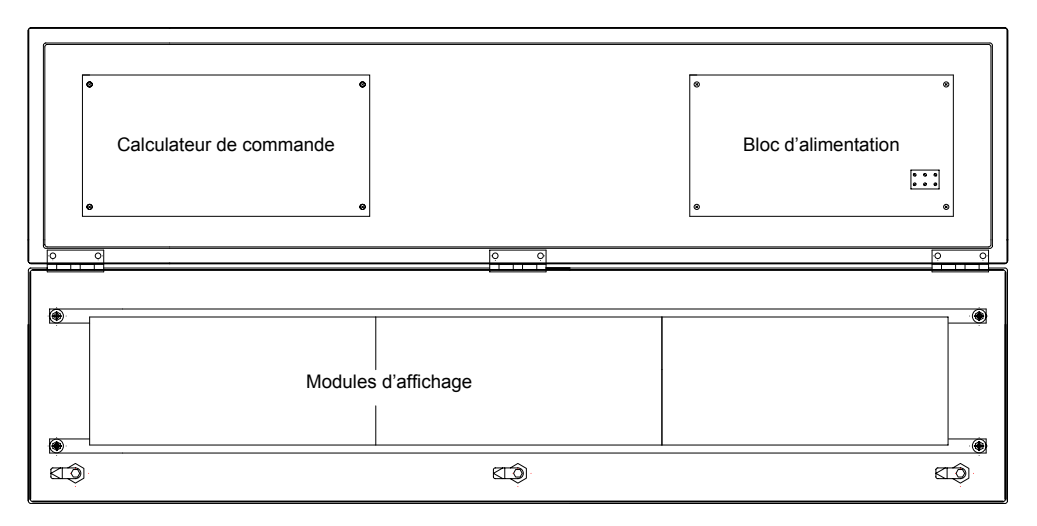

Taille d'affichage La série SX502 comprend des appareils d'une taille d'affichage de 2 x 20 jusqu'à 8 x 40 caractères (voir chapitre 11).

> Les appareils à affichage bi-faces (SX502-xxx/xx/xx-2xx/xx-xx) affichent les mêmes informations sur les deux faces.

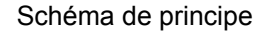

Calculateur de commande

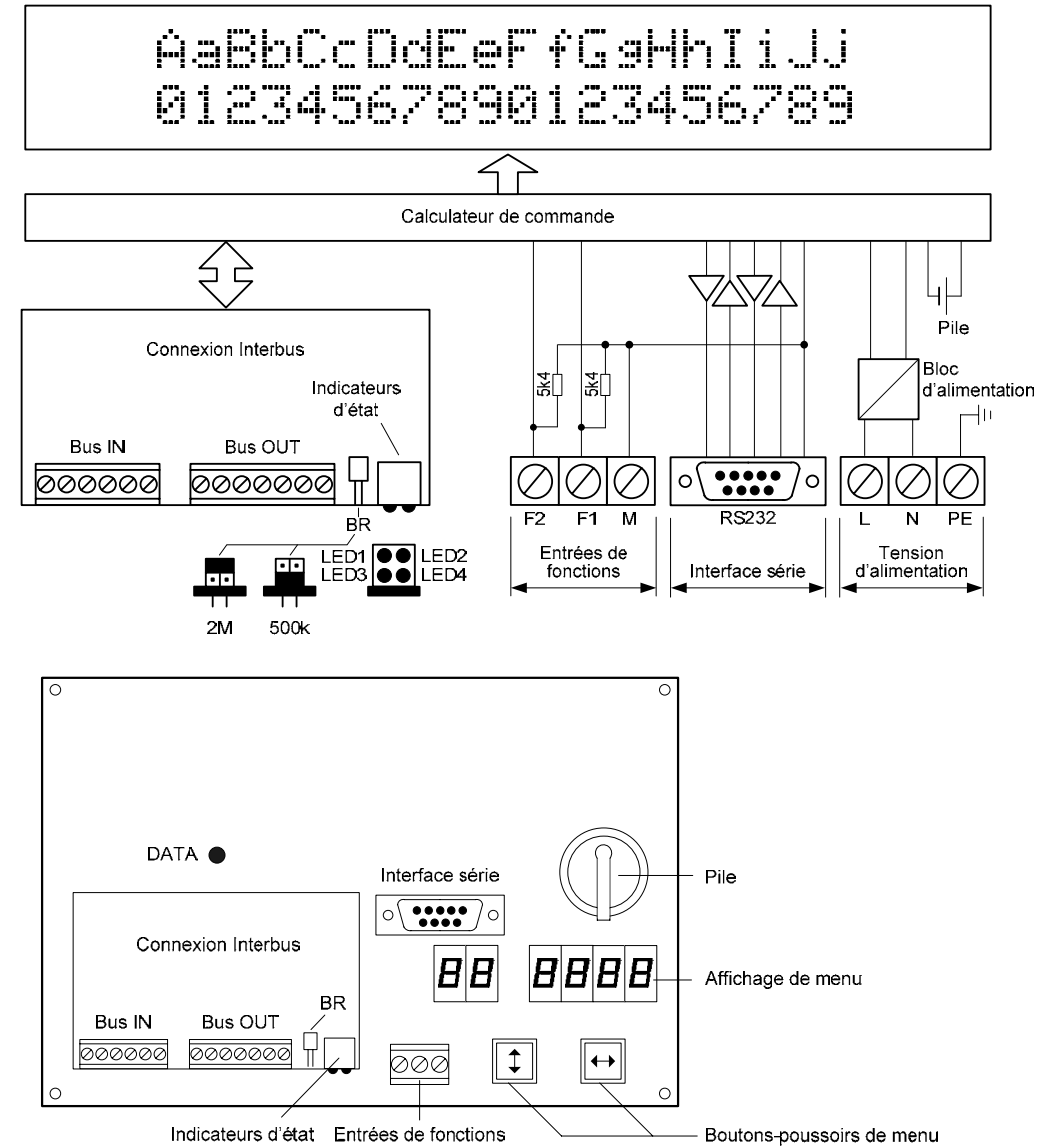

Indicateurs d'état Entrées de fonctions

Paramétrage Le paramétrage de l'appareil se fait à l'aide d'un menu dans l'affichage de menu (voir chapitre 8).

> Des erreurs de bus peuvent engendrer des dommages matériels ou corporels. Noter que l'activation du menu peut entraîner une erreur de bus.

Interface Interbus L'interface Interbus (RS422) se trouve sur le bornier à vis de la connexion Interbus. Les broches sont affectées comme suit :

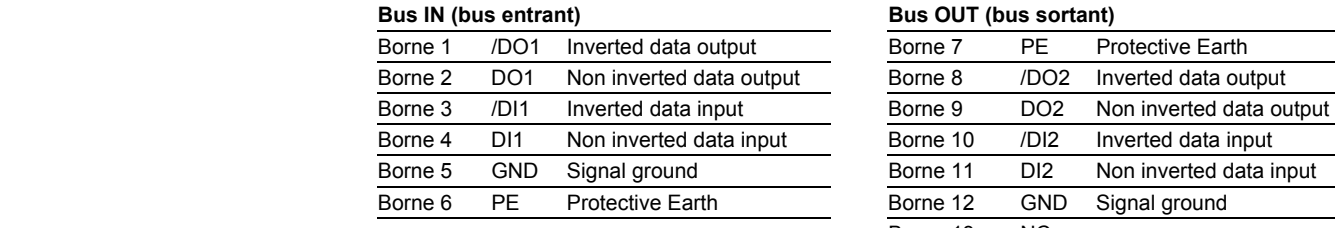

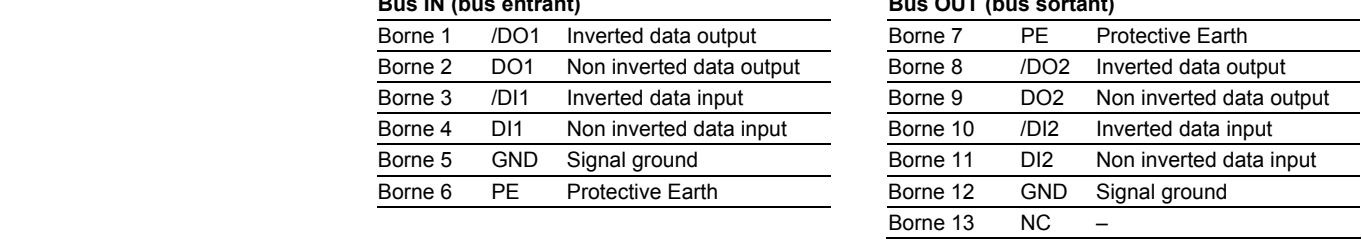

Les appareils sont des esclaves Interbus d'après la norme IEC 61158. Ils s'identifient sur le bus avec le code ID 03 (DIO).

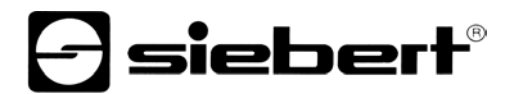

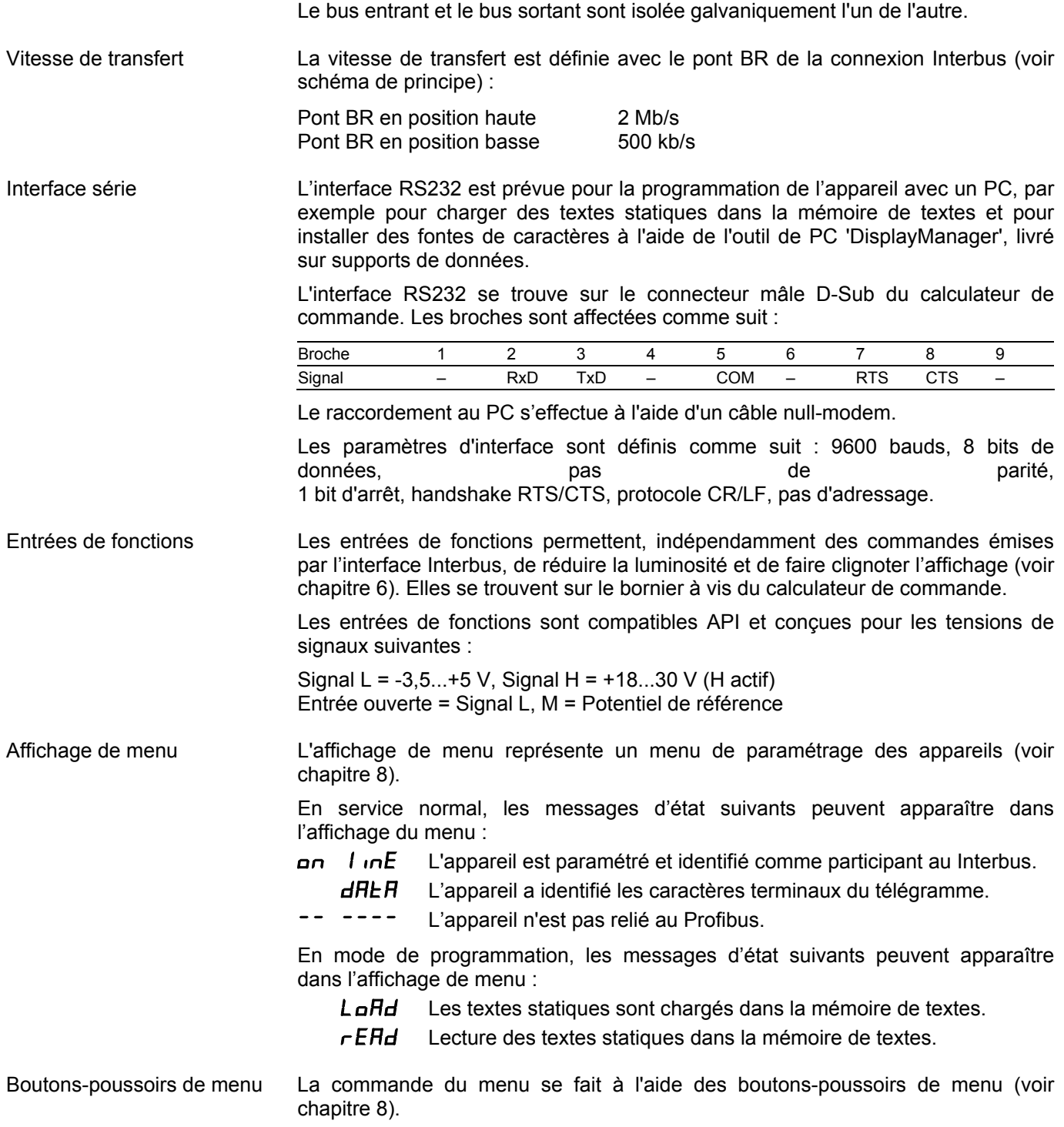

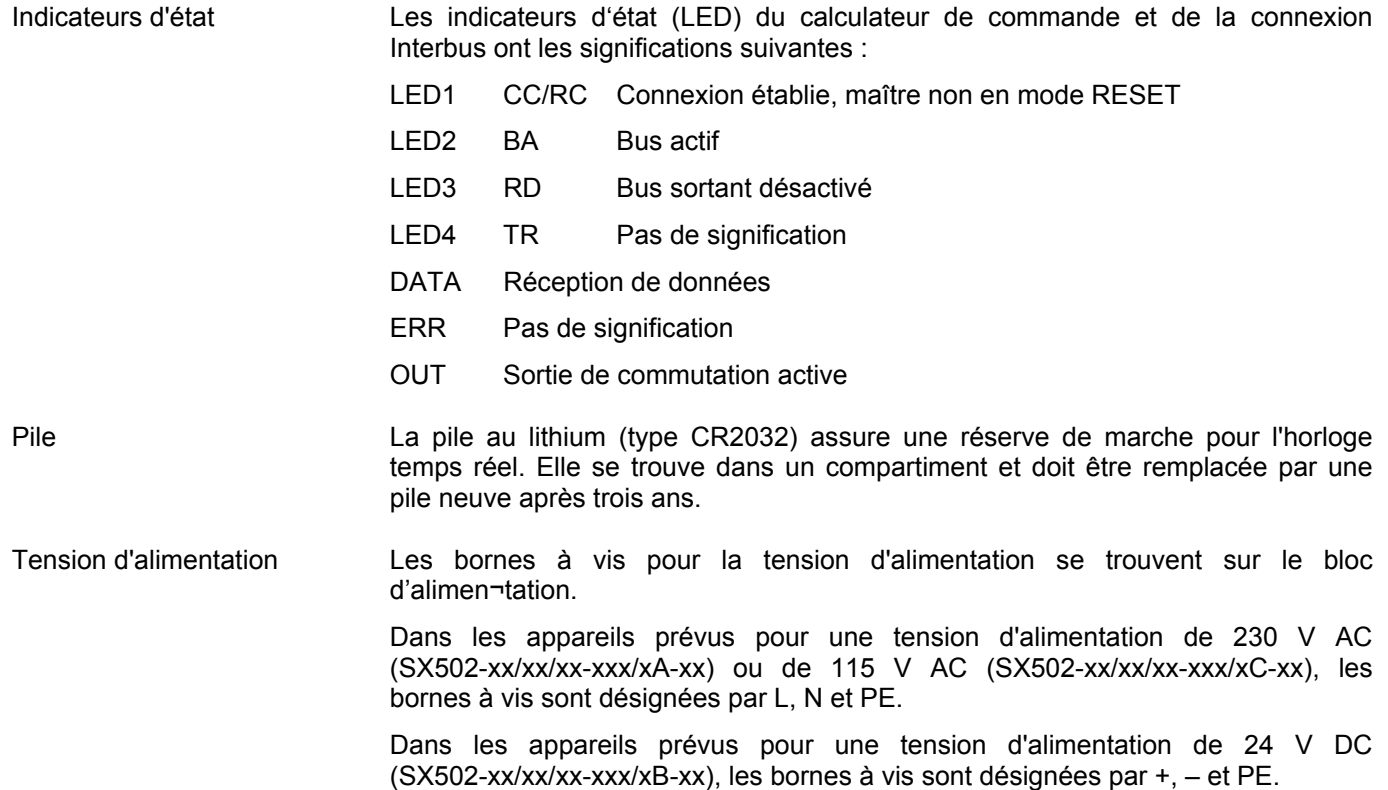

# *e* siebert®

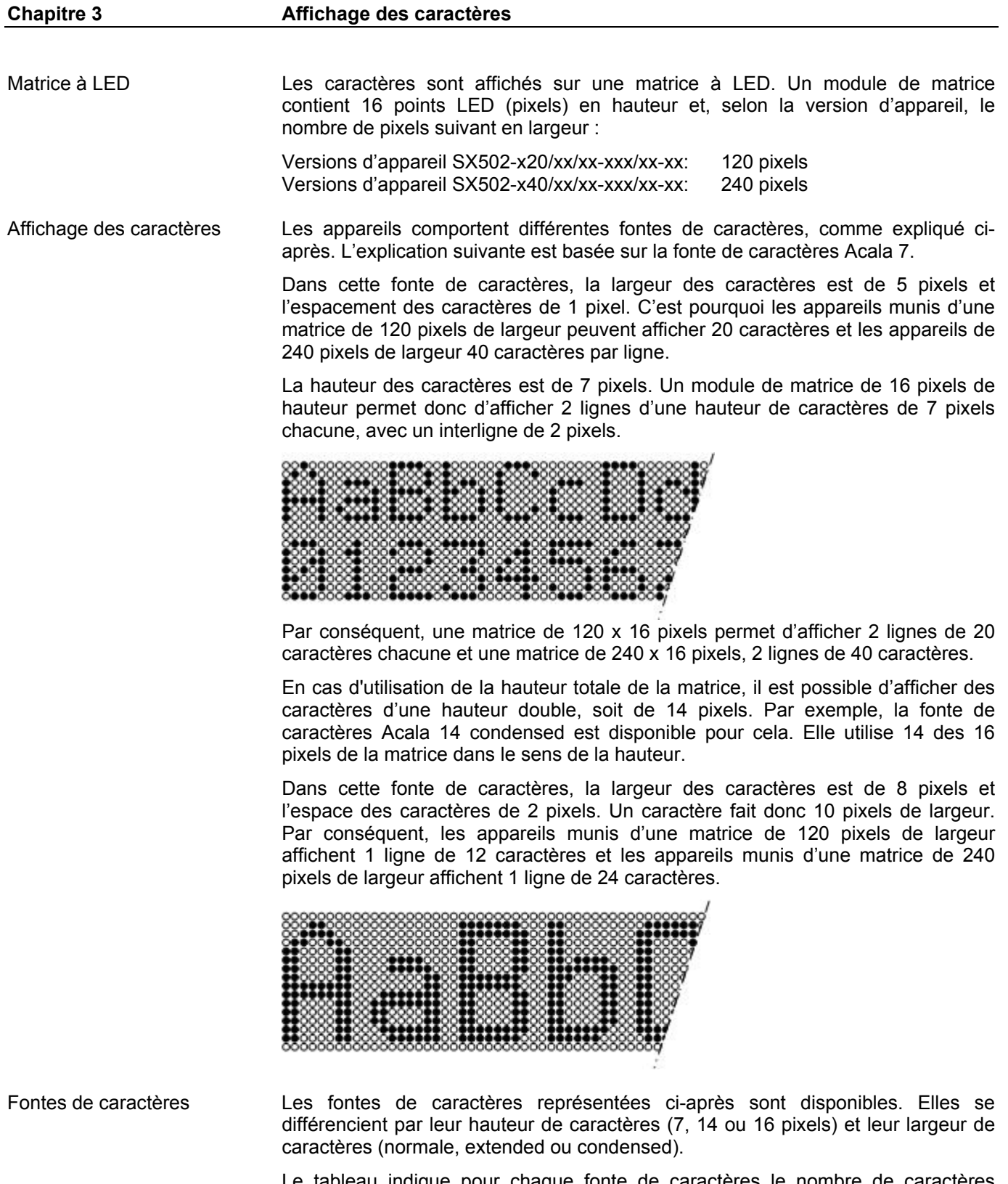

Le tableau indique pour chaque fonte de caractères le nombre de caractères (nombre de lignes x nombre de caractères par ligne) pouvant être affiché sur une matrice de 120 x 16 et de 240 x 16 pixels.

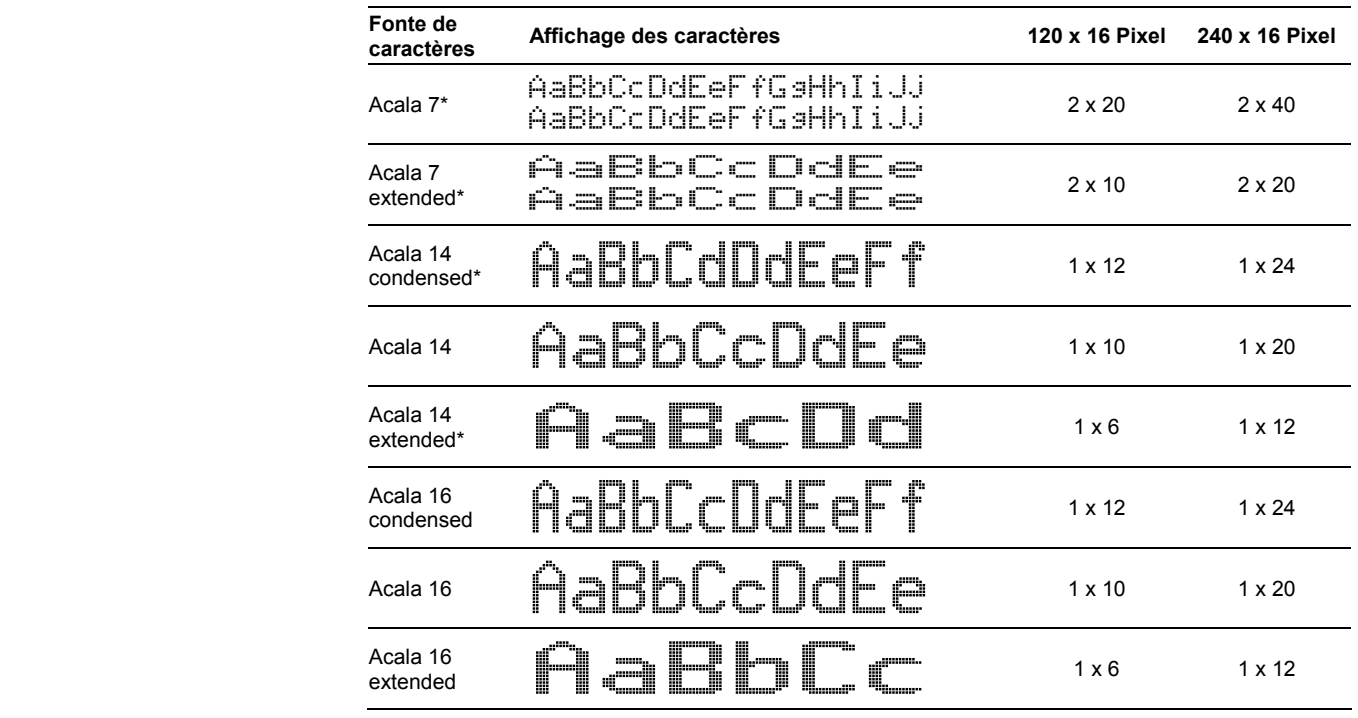

Les fontes de caractères marquées d'un \* sont préinstallées dans les appareils. Les autres fontes de caractères sont livrées sur support de données.

L'outil de PC 'DisplayManager' également livré sur support de données, sert à installer ces fontes de caractères, à composer des fontes de caractères personnalisées, à mémoriser les fontes sur support de données et à lire les fontes installées.

Appareils multilignes Pour afficher des textes dont le nombre de caractères est supérieur à celui-ci pouvant être représenté avec une matrice de 120 x 16 ou 240 x 16 pixels, il existe des versions d'appareil permettant de disposer plusieurs modules de matrices les uns en dessous des autres.

> L'illustration suivante montre la version d'appareil SX502-420/05/xx-xxx/xx-xx avec deux modules de matrices de 120 x 16 pixels disposés l'un au-dessus de l'autre. La fonte de caractères Acala 7 permet d'afficher 4 x 20 caractères et la fonte de caractères Acala 14 condensed 2 x 12 caractères.

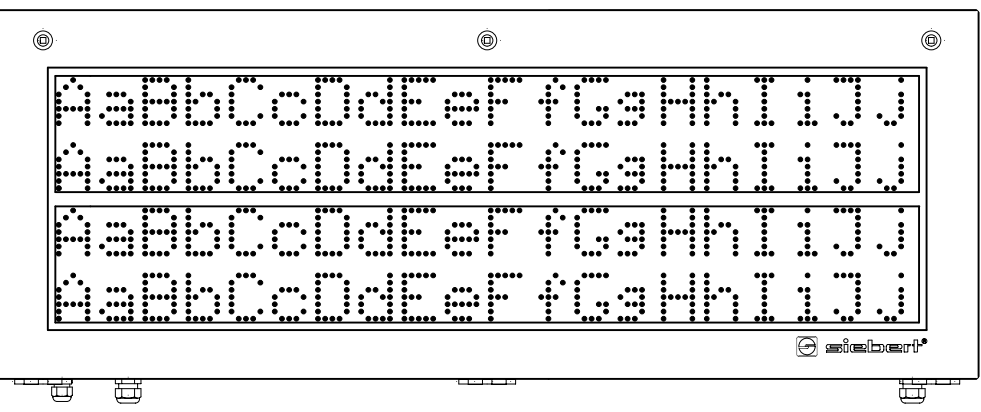

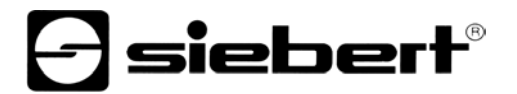

L'espace mécanique des modules de matrices correspond à 2 pixels. De cette manière, l'espace compris entre la première et la deuxième ligne est identique à celui compris entre la deuxième et la troisième ligne.

En outre, la série SX502 propose des appareils comportant trois ou quatre modules de matrices disposés les uns au-dessus des autres. Ils permettent d'afficher six ou huit lignes avec la fonte de caractères Acala 7 et trois ou quatre lignes avec la fonte de caractères Acala 14 condensed.

Hauteur de caractères La hauteur de caractères réelle dépend de la hauteur des caractères en pixels, du diamètre des pixels et de l'espacement des pixels.

> Les versions d'appareil SX502-xxx/03/xx-xxx/xx-xx ont un diamètre de pixel d'env. 3 mm et un espacement de pixels d'env. 4,7 mm.

> Les versions d'appareil SX502-xxx/05/xx-xxx/xx-xx ont un diamètre de pixel d'env. 5 mm et un espacement de pixels d'env. 7,6 mm.

> Par conséquent, les fontes de caractères suivantes offrent les hauteurs de caractères réelles indiquées ci-dessus, en fonction de la version d'appareil :

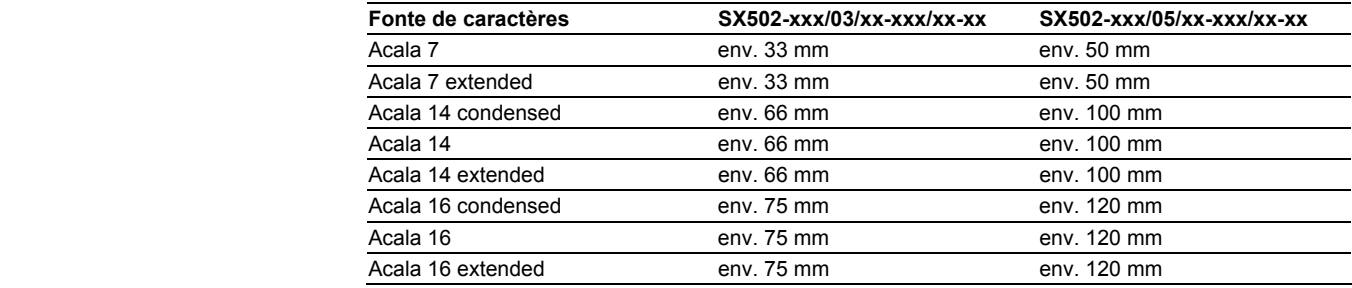

Police proportionnelle Les fontes de caractères décrites ci-dessus affichent les caractères avec espacement non proportionnel. Chaque caractère occupe le même nombre de pixels en largeur.

> Les fontes de caractères Acala 7 P et Acala 14 P livrées sur support de données affichent les caractères avec espacement proportionnel. Chaque caractère occupe la largeur nécessaire d'un point de vue optique.

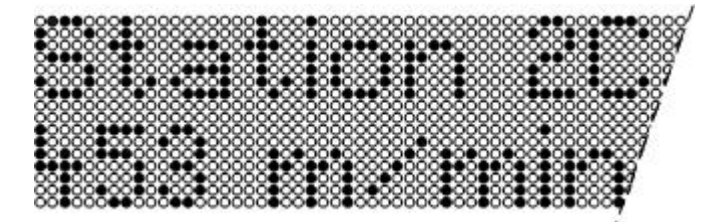

Couleur des LED Les versions d'appareil SX502-xxx/xx/xR-xxx/xx-xx ont un affichage de couleur rouge. La couleur des diodes ne peut pas être modifiée (affichage monochrome).

> Les versions d'appareil SX502-xxx/xx/xM-xxx/xx-xx ont un affichage de couleur pouvant être commutée sur le rouge, le vert ou le orange.

# Tableau des caractères

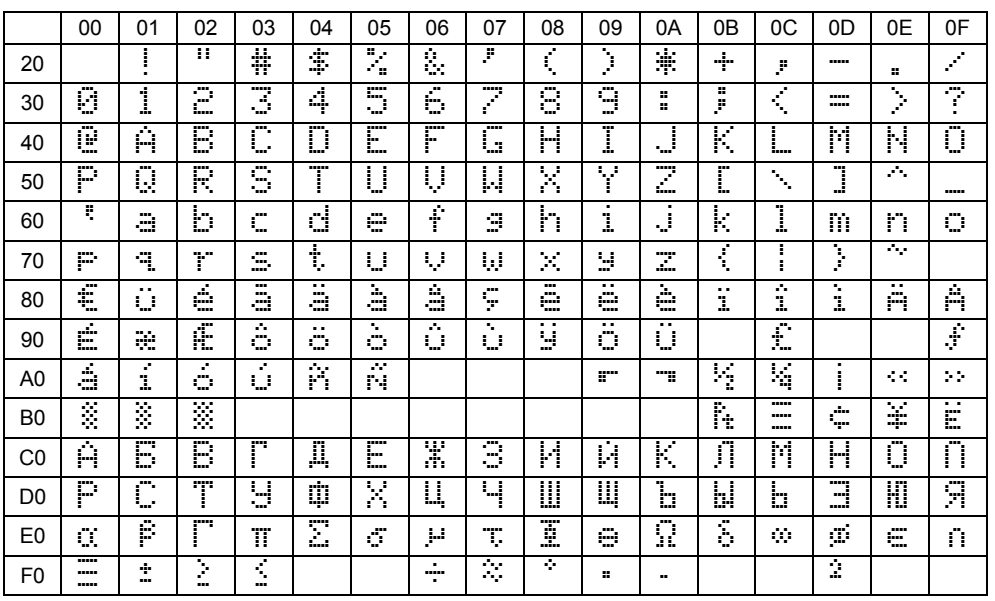

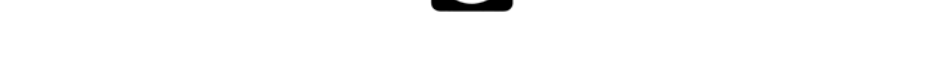

sieber

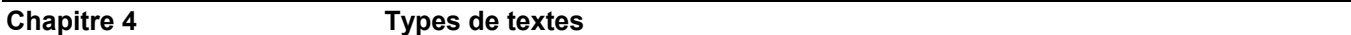

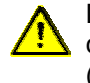

Des erreurs de bus peuvent engendrer des dommages matériels ou corporels. Noter qu'un redémarrage de l'afficheur avec la commande \$0 (voir chapitre 6) et l'activation du menu (voir chapitre 8) peuvent entraîner une erreur de bus.

Les appareils peuvent afficher des textes dynamiques et statiques.

Les textes dynamiques peuvent être modifiés pendant le service. Ils sont générés à partir du procédé et envoyés à l'afficheur.

Les textes statiques ne peuvent pas être modifiés pendant le service. Ils sont créés à l'aide de l'outil de PC 'DisplayManager', livré sur support de données, et chargés dans la mémoire de textes. Ensuite, ils peuvent être appelés avec leur numéro de texte.

## **Chapitre 5 Mode d'opération 'Appel rapide des textes statiques'**

Lorsque l'afficheur est utilisé uniquement pour l'appel de textes statiques (par ex. messages d'erreur) sans insertion de variables, les textes statiques peuvent être appelés directement depuis la mémoire interne.

L'option  $5E$ H $E$  doit être sélectionnée à la phase 01 du menu (voir chapitre 8). Le nombre d'octets de données de sortie est alors paramétré de manière fixe sur 2.

L'appel de textes mémorisés est obtenu par l'envoi de deux octets à l'afficheur, qui sont composés par 12 bits (entier) et quatre bits de formatage (luminosité, clignotement, affichage invisible, test de l'affichage).

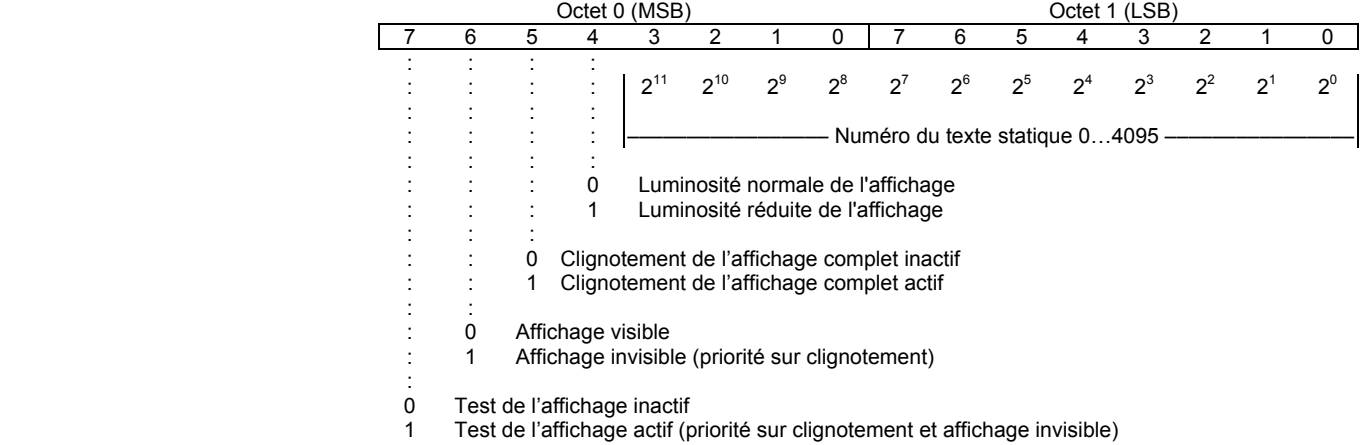

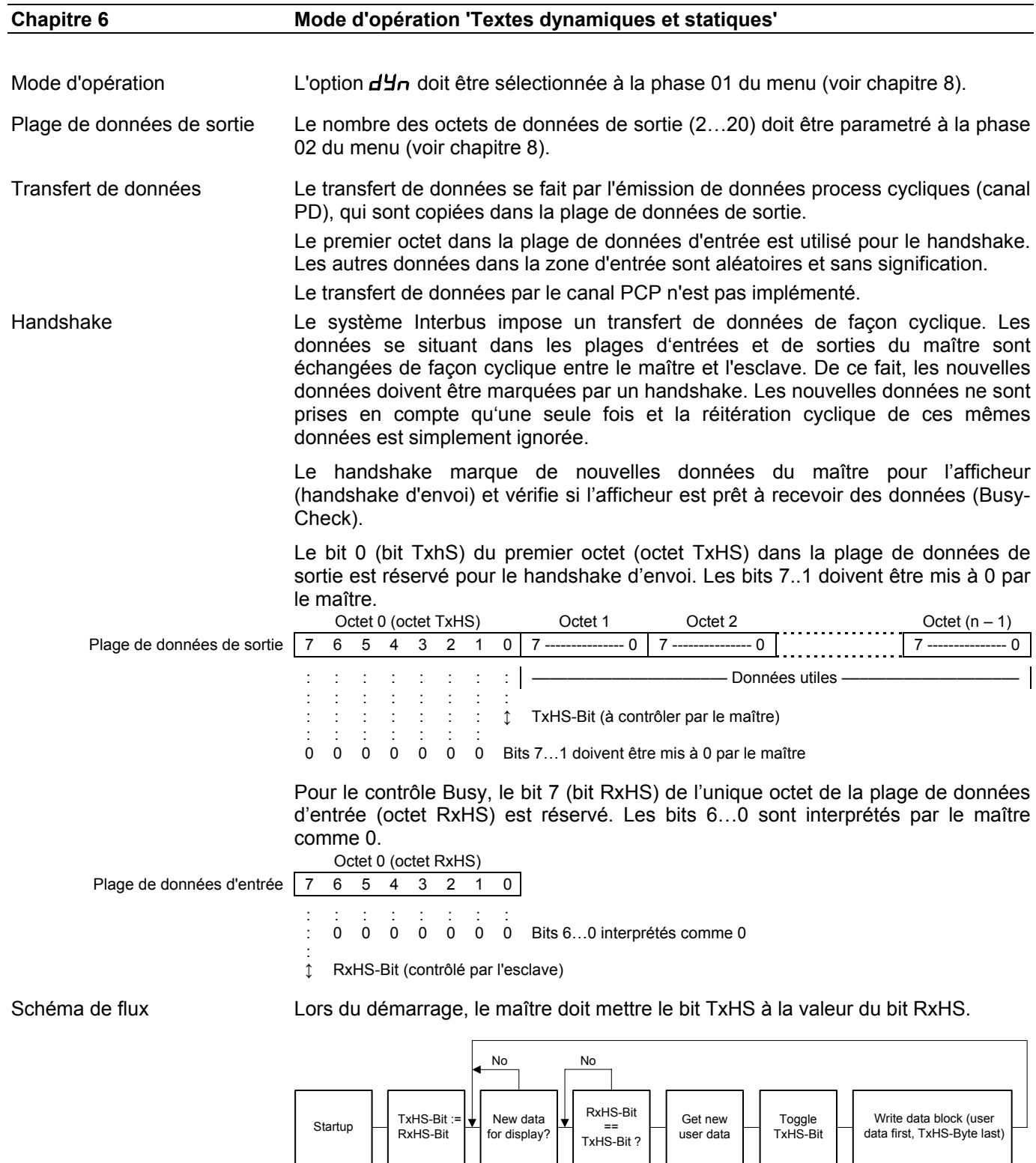

L'afficheur est prêt à réceptionner des données dès que le bit RxHS a la même valeur que le dernier bit TxHS envoyé. Dès lors, le maître peut envoyer de nouvelles données à l'afficheur. Le maître marque les nouvelles données par un changement d'état du bit TxHS (toggle). L'afficheur signale après un bref traitement qu'il est de nouveau prêt à recevoir des données en faisant correspondre le bit RxHS à celui du dernier bit TxHS reçu.

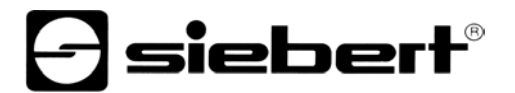

Segmentation des données Le nombre d'octets en sortie est limité par le système Profibus. Cela peut exiger la segmentation d'un télégramme de données en plusieurs segments. Chaque segment comporte conformément à la description précédente du handshake, un octet handshake d'envoi (octet TxHS) et peut comporter le nombre maximum d'octets configuré en plage de données de sortie.

> Les segments de données sont envoyés les uns après les autres à l'afficheur, tout en respectant le handshake. L'afficheur interprète les données dès réception des caractères terminaux du télégramme.

> Attention ! Si la quantité d'octets à envoyer à l'afficheur est inférieure à la quantité configurée en plage de données de sortie, les octets non utilisés doivent être remplis par le code 0x00, indépendamment du fait que les données soient segmentées ou non. Les octets de données à la valeur 0x00 sont ignorés.

Commandes La commande des appareils se fait à l'aide de commandes conformément au tableau ci-après. Dans la description des commandes, les chiffres indiqués entre [ ] se rapportent aux lignes correspondantes du tableau.

> Les commandes suivies d'un ↵ exigent des caractères terminaux de télégramme (<CR>, <LF> ou <CR/LF>). Dans les lignes [1] et [3], **cc...** représente une chaîne de caractères avec un contenu quelconque.

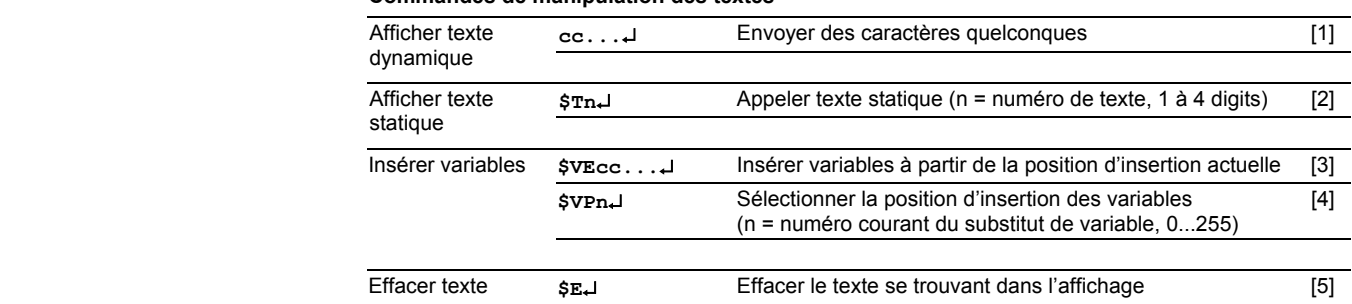

# **Commandes de formatage de textes**

**Commandes de manipulation des textes** 

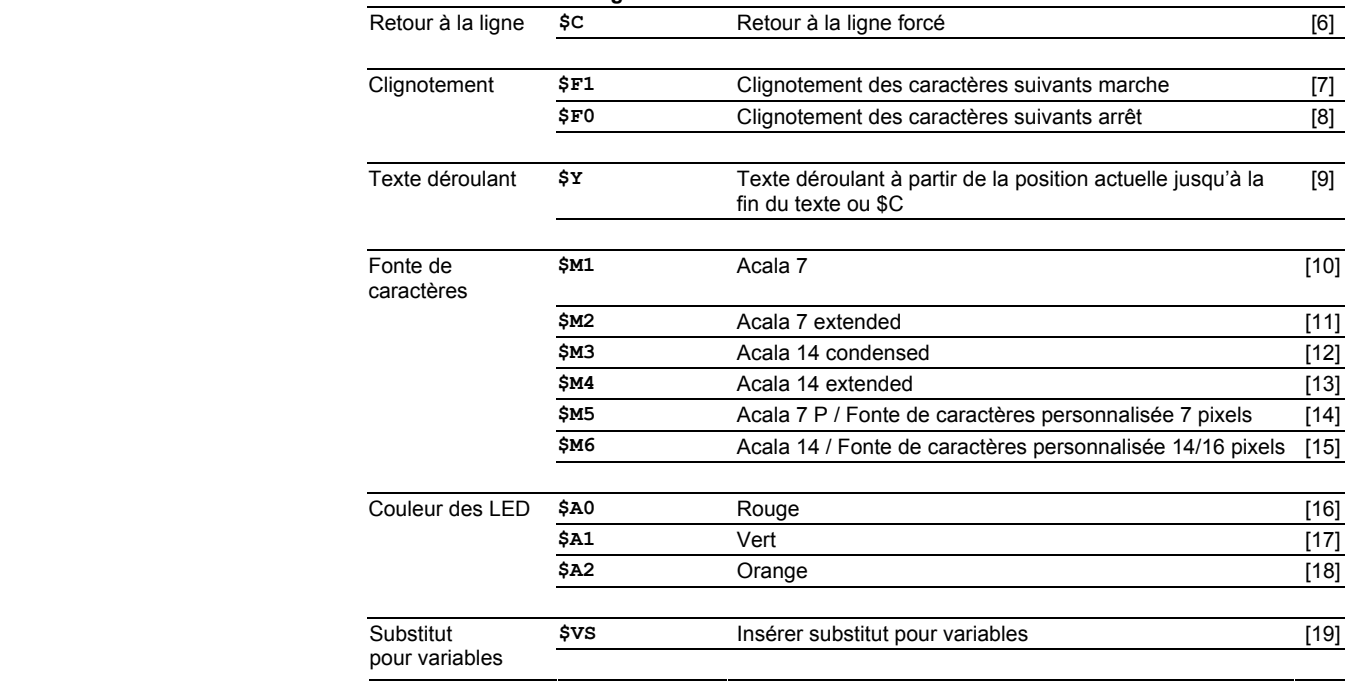

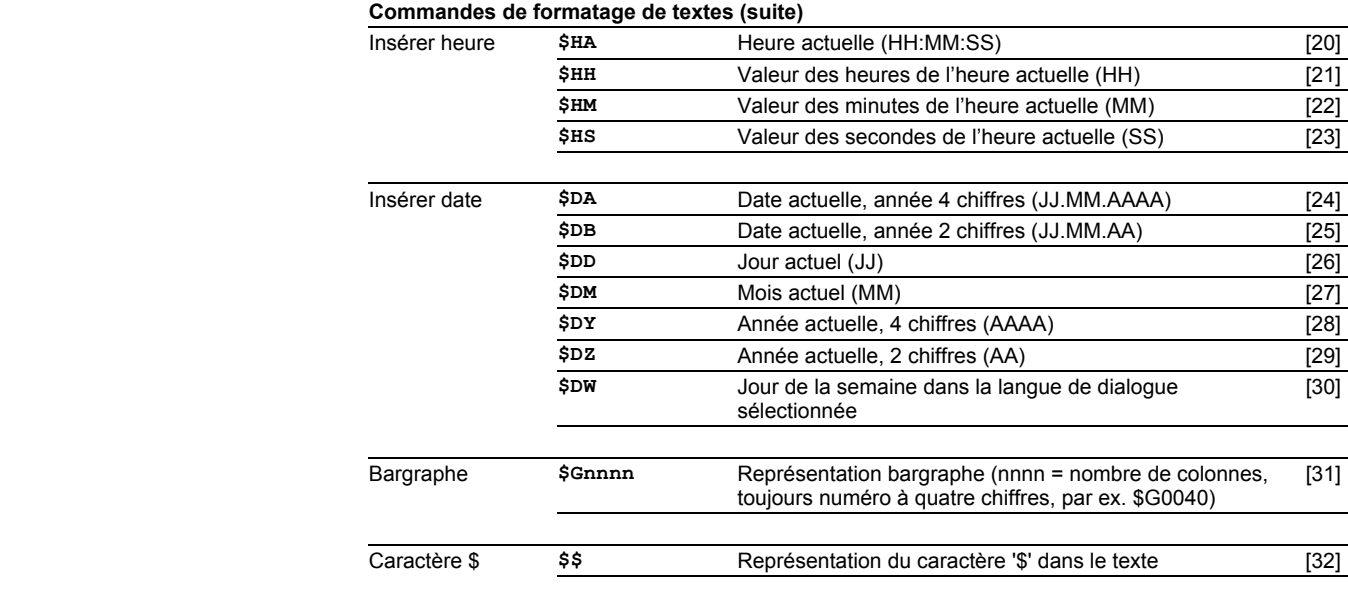

## **Commandes pour les options d'affichage**

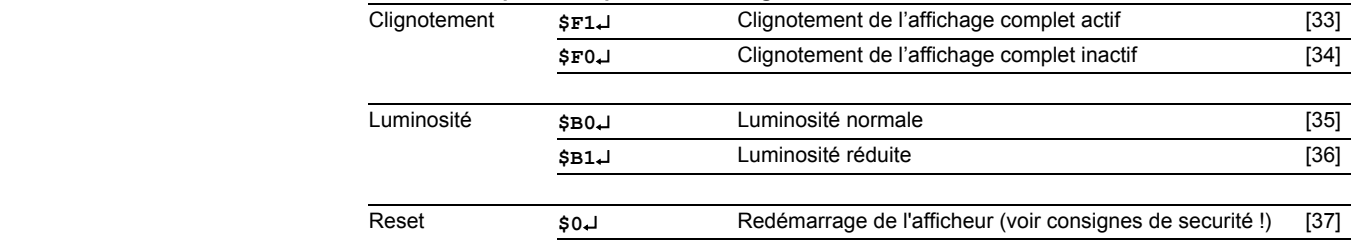

## **Commandes pour l'heure et la date**

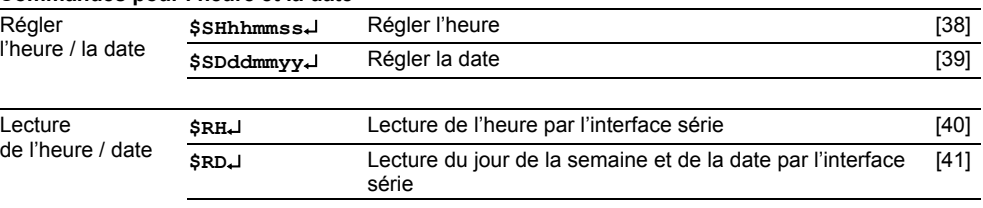

## Afficher texte dynamique Pour afficher un texte dynamique, envoyer ses caractères **(cc…)** à l'affichage sous forme de télégramme de données [1]. Un texte se trouvant dans l'affichage est effacé lors de la réception d'un nouveau texte.

Afficher texte statique Pour appeler un texte statique, utiliser la commande **\$Tn**↵. **n** représente le numéro de texte; il peut comporter de 1 à 4 chiffres. Un texte se trouvant dans l'affichage est effacé lors de l'appel d'un nouveau texte.

Insérer variables Ce mode d'opération est recommandé lorsque les appareils doivent afficher des 'masques de textes' dans lesquels certains caractères seulement doivent être modifiés, par exemple pour actualiser des valeurs numériques comme dans l'exemple ci-après :

# Température : 172 °C Dilatation : 243 mm

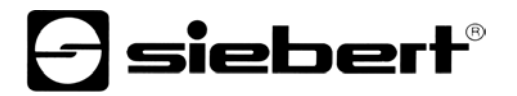

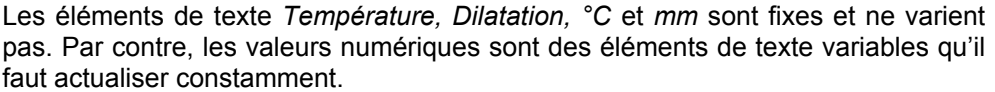

En principe, la mise à jour pourrait avoir lieu avec des textes dynamiques contenant aussi bien des éléments de texte fixes que variables. Mais ceci entraînerait un volume de données important.

La série SX502 offre une solution intéressante : les éléments de texte fixes ne sont envoyés à l'afficheur qu'une seule fois et il suffit d'insérer les caractères correspondants (variables) pour mettre à jour les éléments de texte variables. Dans l'exemple, les éléments de texte fixes *Température, Dilatation, °C* et *mm* sont envoyés à l'afficheur avec le télégramme de données suivant :

**\$M1Température : \$VS\$VS\$VS °C\$CDilatation : \$VS\$VS\$VS mm**↵

La commande **\$VS** permet de marquer les substituts pour les variables [19]. Dans l'affichage, ils sont représentés par un espace (blanc). Une variable correspond à un caractère devant être affiché. Il est possible d'insérer jusqu'à 256 variables dans un texte.

L'insertion des variables dans les substituts se fait à l'aide de la commande **\$VPn**↵ [4]. **n** est le numéro courant du substitut de variable; il peut comporter de 1 à 3 chiffres (0...255). Dans l'exemple, la première position d'insertion est marquée à l'aide de la commande **\$VP0**↵.

Pour insérer des variables dans les substituts, utiliser la commande **\$VEcc...**↵ [3]. **cc...** représente des caractères quelconques. Dans l'exemple, les variables sont insérées avec le télégramme de données **\$VE172243**↵. Elles peuvent également ête insérées en deux étapes, avec les télégrammes de données **\$VE172**↵ puis **\$VE243**↵ eingefügt werden.

Dans l'exemple, les éléments de texte fixes sont envoyés à l'affichage comme texte dynamique. Ils peuvent également être générés comme texte statique que l'on appelle dans la mémoire de textes. Les substituts pour les variables doivent également être sélectionnés dans le texte statique avec **\$VS**.

Effacer texte La commande **\$E**↵ permet d'effacer un texte se trouvant dans l'affichage [5]. Un point LED clignote en haut à gauche de l'affichage.

Retour à la ligne Si un texte contient un nombre de caractères supérieur à celui pouvant être affiché dans une ligne, le retour à la ligne s'opère automatiquement en fin de ligne et la suite du texte s'inscrit dans la ligne suivante.

> La commande **\$C** permet de forcer un retour à la ligne à un certain endroit du texte, par exemple pour obtenir une césure correcte [6].

Clignotement La commande **\$F1** dans le télégramme de données permet d'activer le clignote¬ment des caractères qui la suivent [7]. La commande **\$F0** dans le télégramme de données permet de désactiver le clignotement des caractères qui la suivent [8].

> La commande **\$F1**↵ permet d'activer le clignotement de l'affichage complet [33]. La commande **\$F0**↵ permet de désactiver le clignotement de l'affichage complet [34].

> Le clignotement de l'affichage complet peut également être activé avec un signal H sur l'entrée de fonctions F2. L'entrée de fonctions est prioritaire sur les commandes.

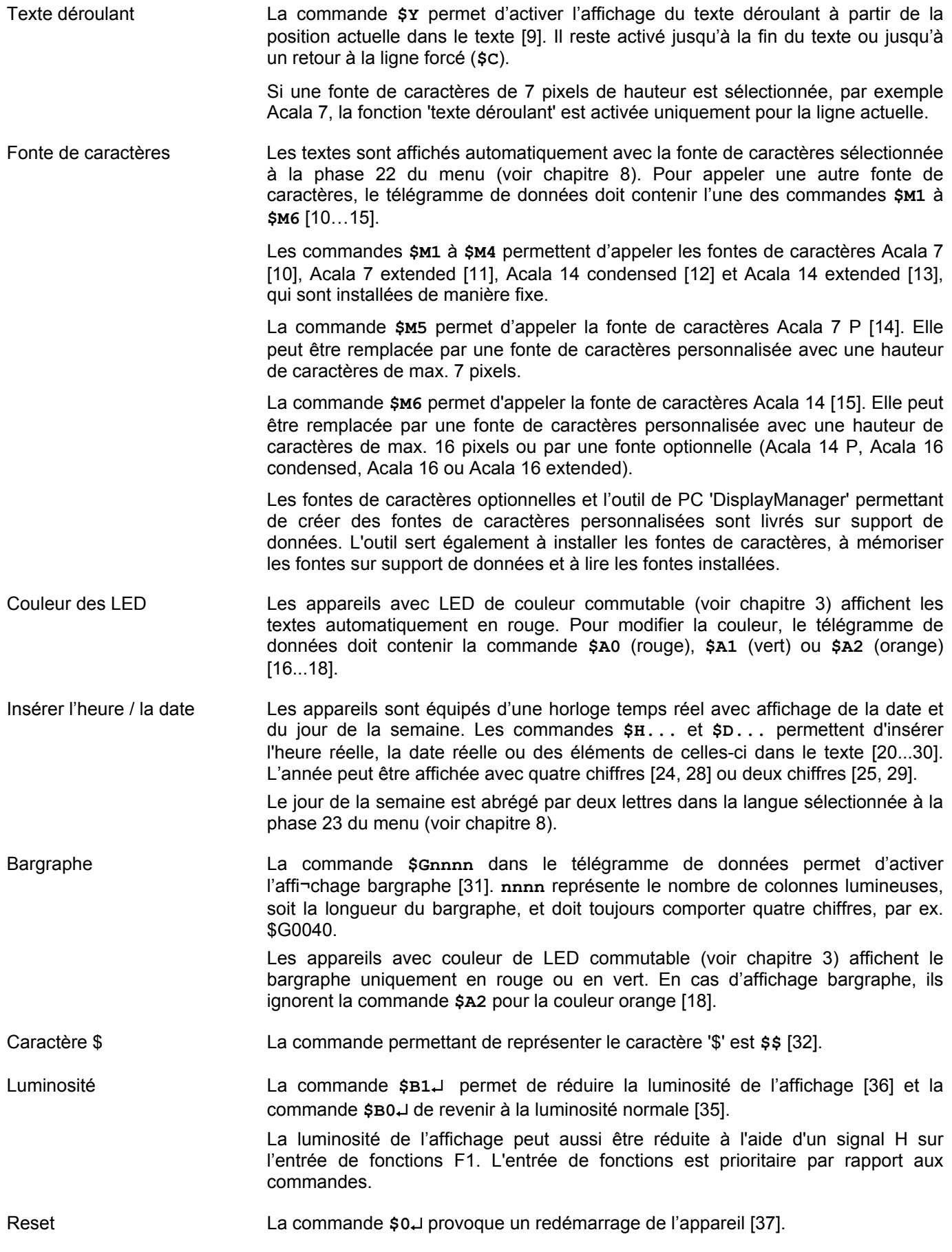

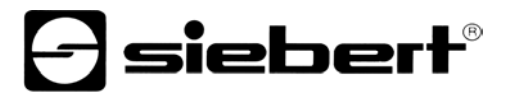

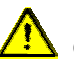

Des erreurs de bus peuvent engendrer des dommages matériels ou corporels. Noter qu'un redémarrage de l'afficheur avec la commande \$0 peut entraîner une erreur de bus.

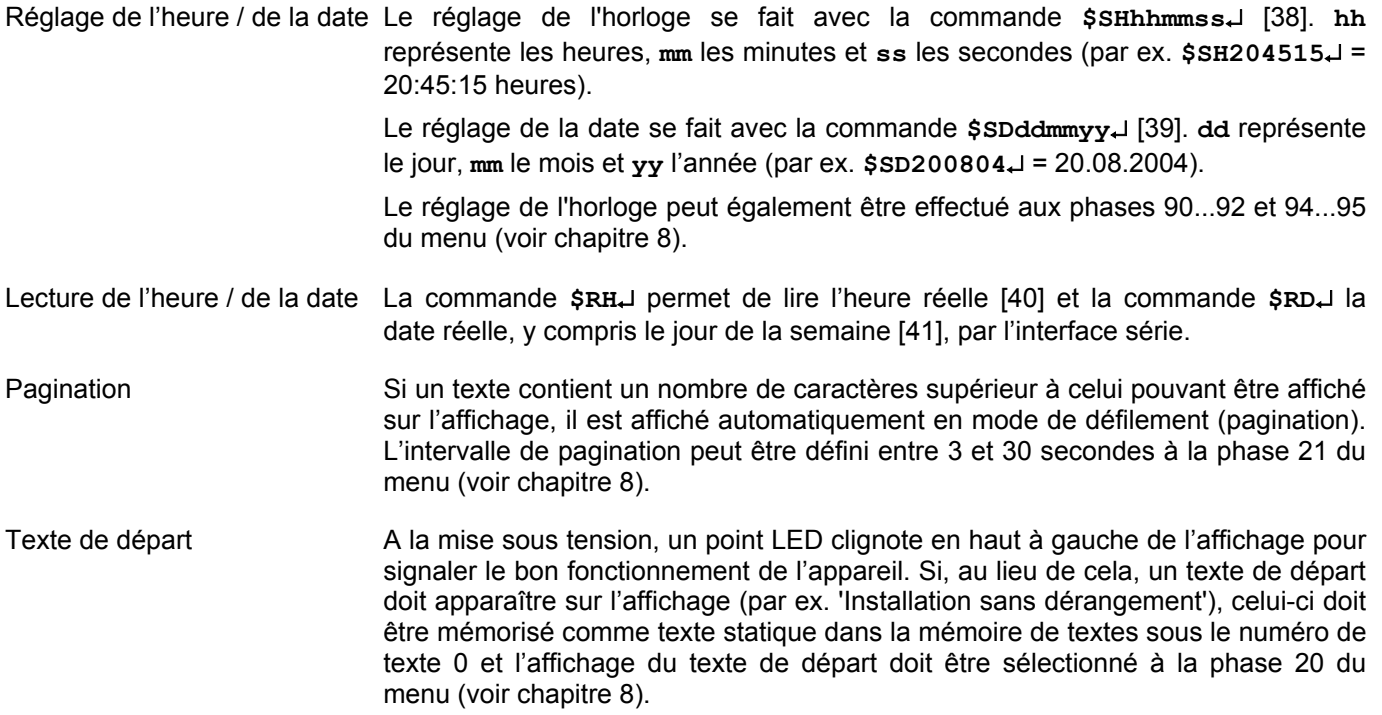

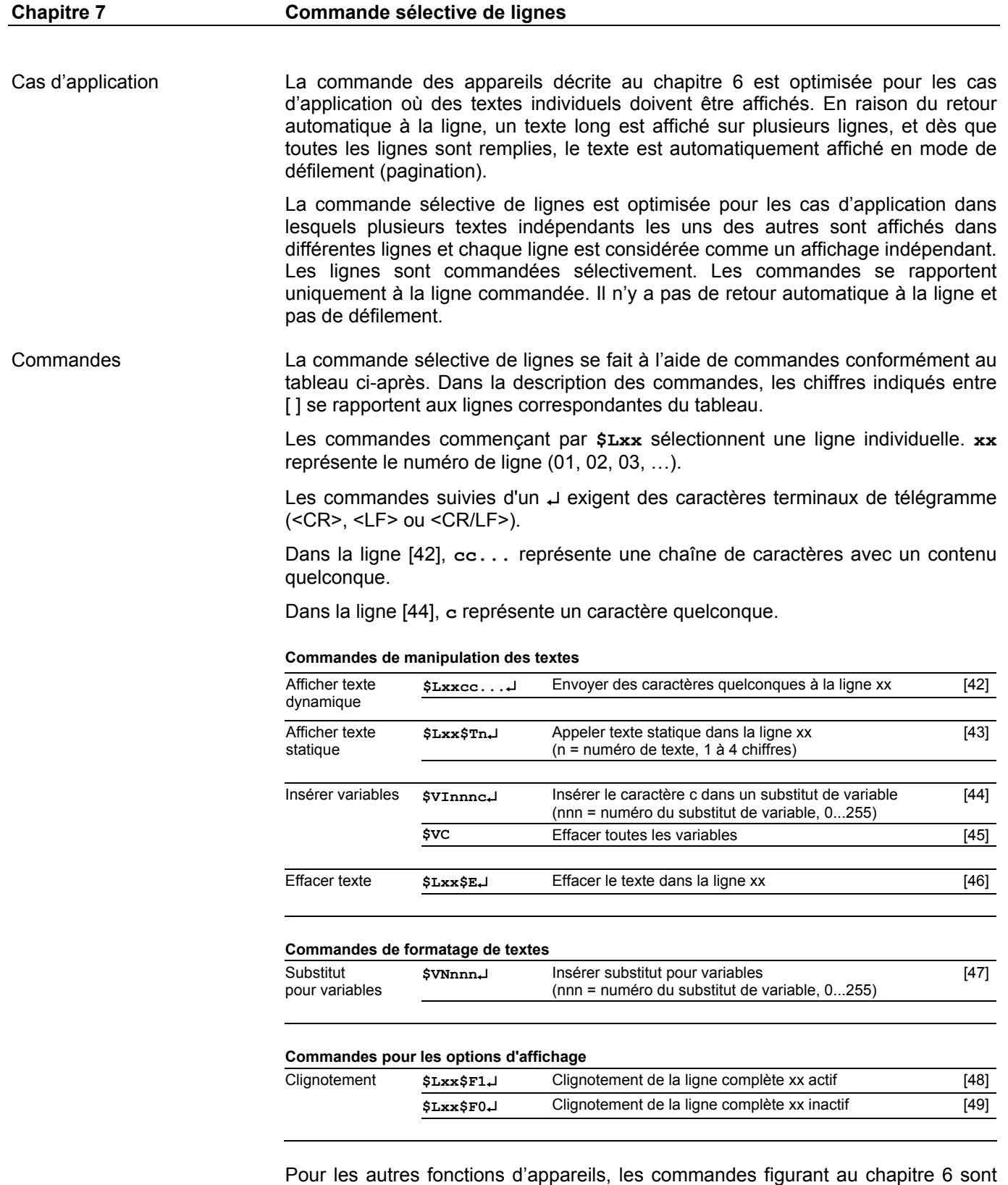

applicables.

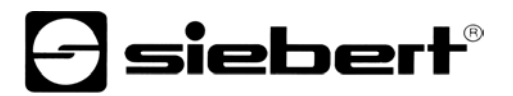

Afficher texte dynamique Pour afficher un texte dynamique, envoyer ses caractères (**cc…**) à la ligne sélectionnée sous forme de télégramme de données [42]. Un texte se trouvant dans la ligne est effacé lors de la réception d'un nouveau texte.

Afficher texte statique Pour appeler un texte statique, utiliser la commande **\$Lxx\$Tn**↵ dans la ligne sélectionnée [43]. **n** représente le numéro de texte; il peut comporter de 1 à 4 chiffres. Un texte se trouvant dans cette ligne est effacé lors de l'appel d'un nouveau texte.

Insérer variables La commande **\$VNnnn** permet de marquer les substituts pour les variables [47]. Dans l'affichage, ils sont représentés par un espace (blanc). Une variable correspond à un caractère devant être affiché. Il est possible d'insérer jusqu'à 256 variables dans un texte.**nnn** représente le numéro du substitut de variable (0…255).

> L'insertion des variables dans les substituts se fait à l'aide de la commande **\$VInnnc** [44]. **c** représente un caractère quelconque. Un nombre quelconque de commandes d'insertion peut être transmis dans un télégramme de données.

Effacer texte La commande **\$Lxx\$E**↵ permet d'effacer un texte se trouvant dans la ligne**xx** [46]. Un point LED clignote en haut à gauche dans cette ligne.

Clignotement La commande **\$LxxF1**↵ permet d'activer le clignotement d'une ligne complète [48]. La commande **\$LxxF0**↵ [49] permet de désactiver le clignotement d'une ligne complète.

Numéros de ligne Les lignes sont comptées comme représenté ci-après dans l'exemple de la version d'appareil SX502-420/05/…

- Avec la hauteur de caractères 50 mm (par exemple Acala 7), 1 matrice à LED comporte 2 lignes.
- Avec la hauteur de caractères de 100 mm (par exemple Acala 14), 1 matrice à LED comporte 1 ligne.
- Ceci vaut également lorsque les deux hauteurs de caractères sont utilisées.

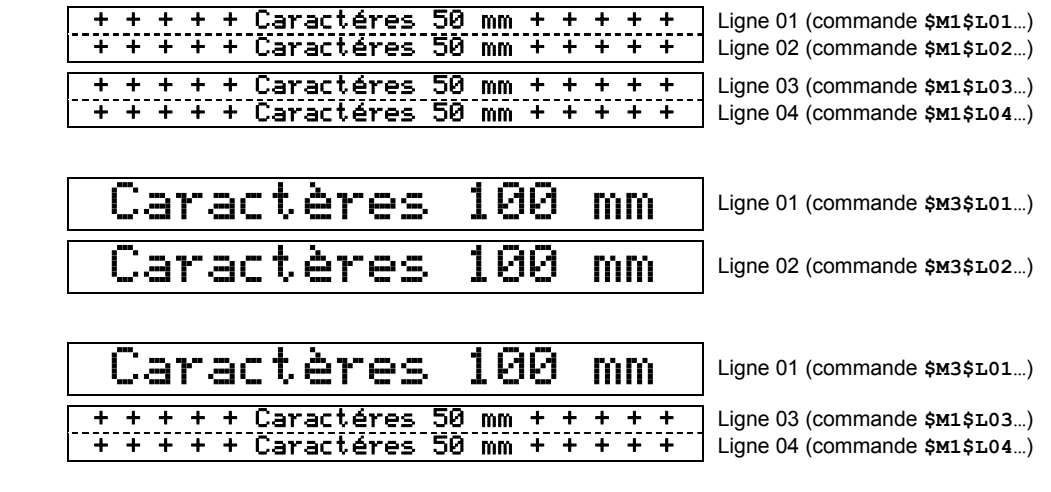

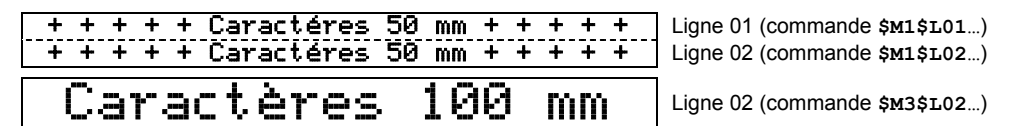

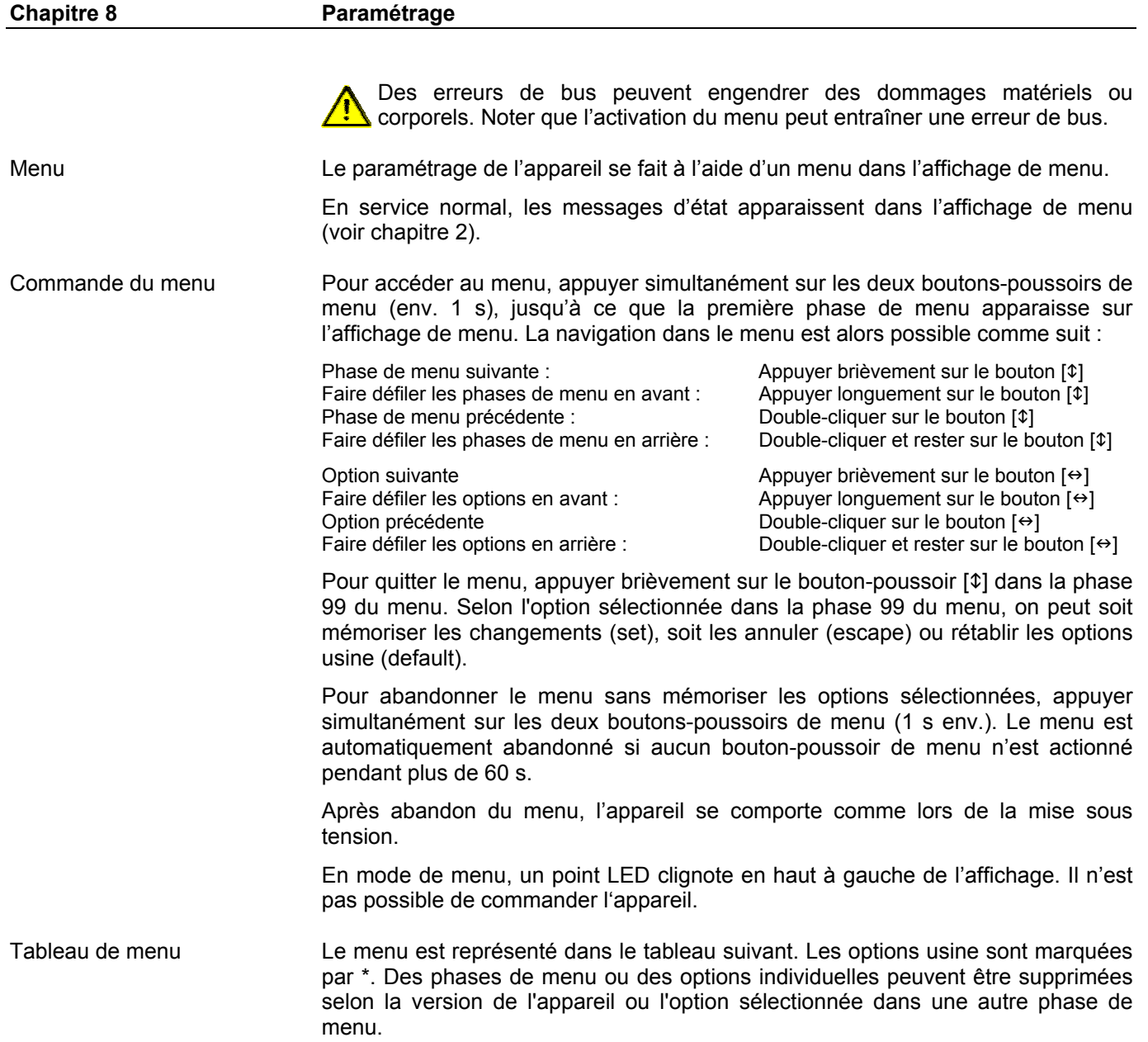

# $\Theta$  siebert $^\circ$

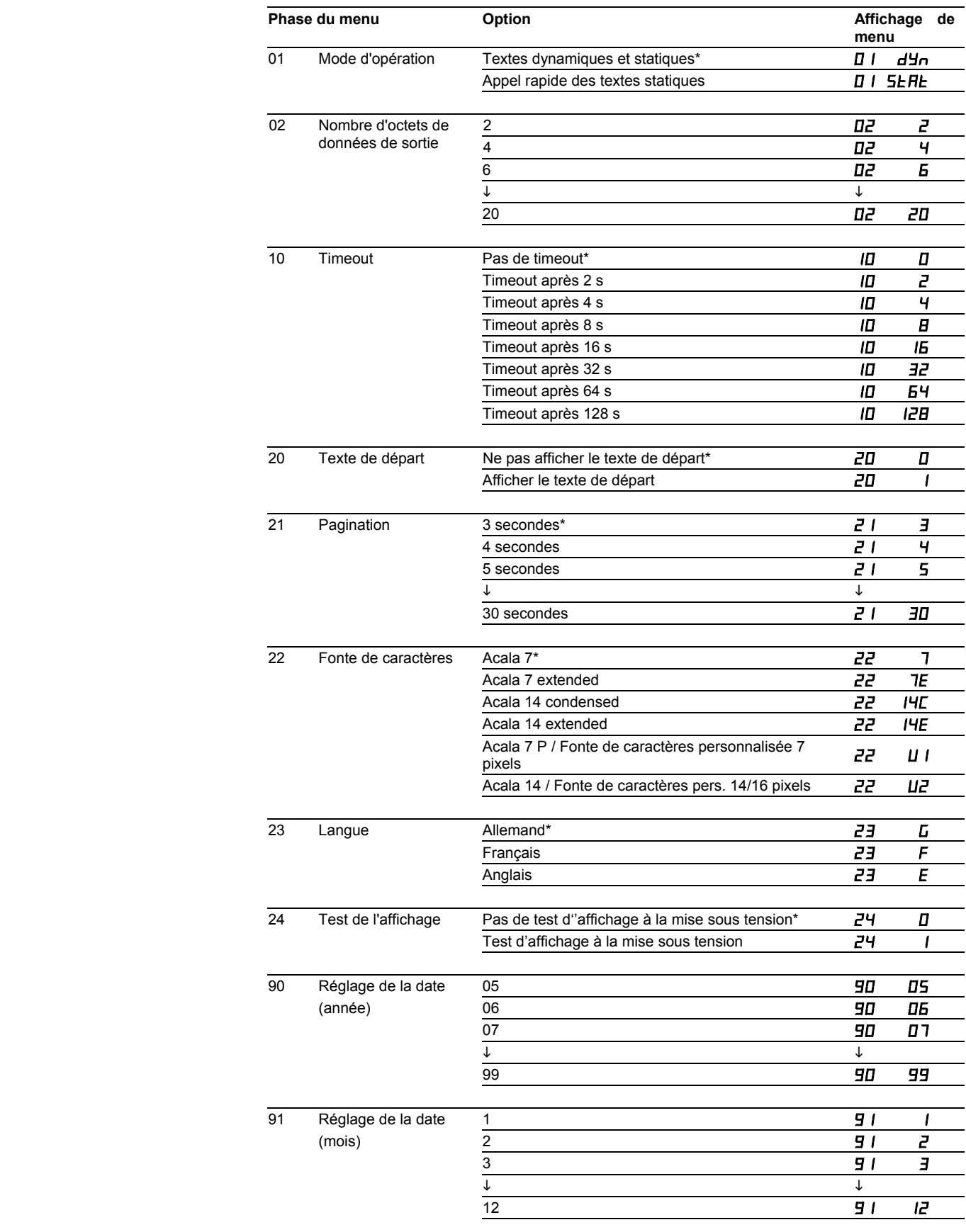

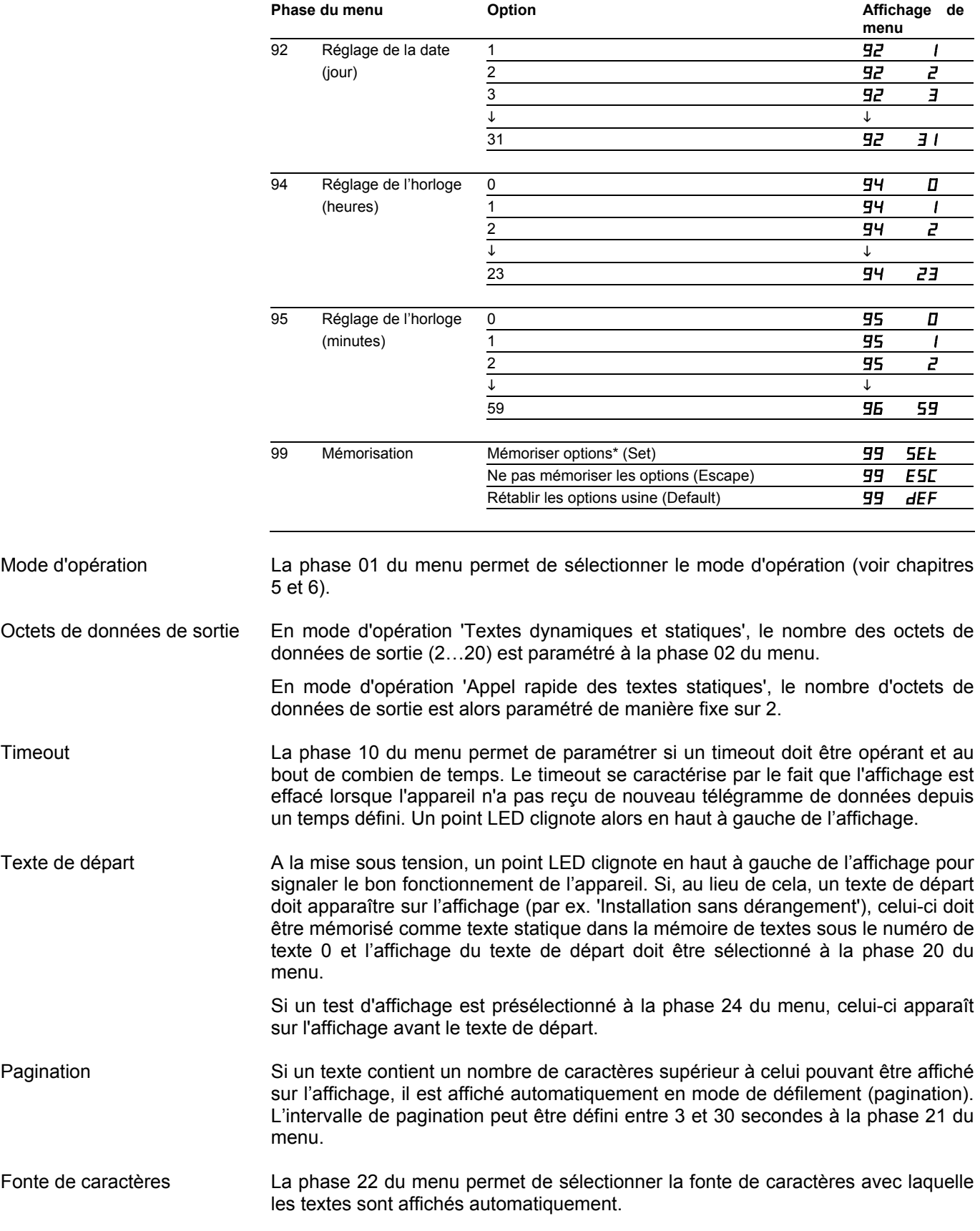

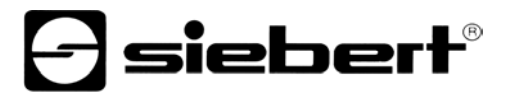

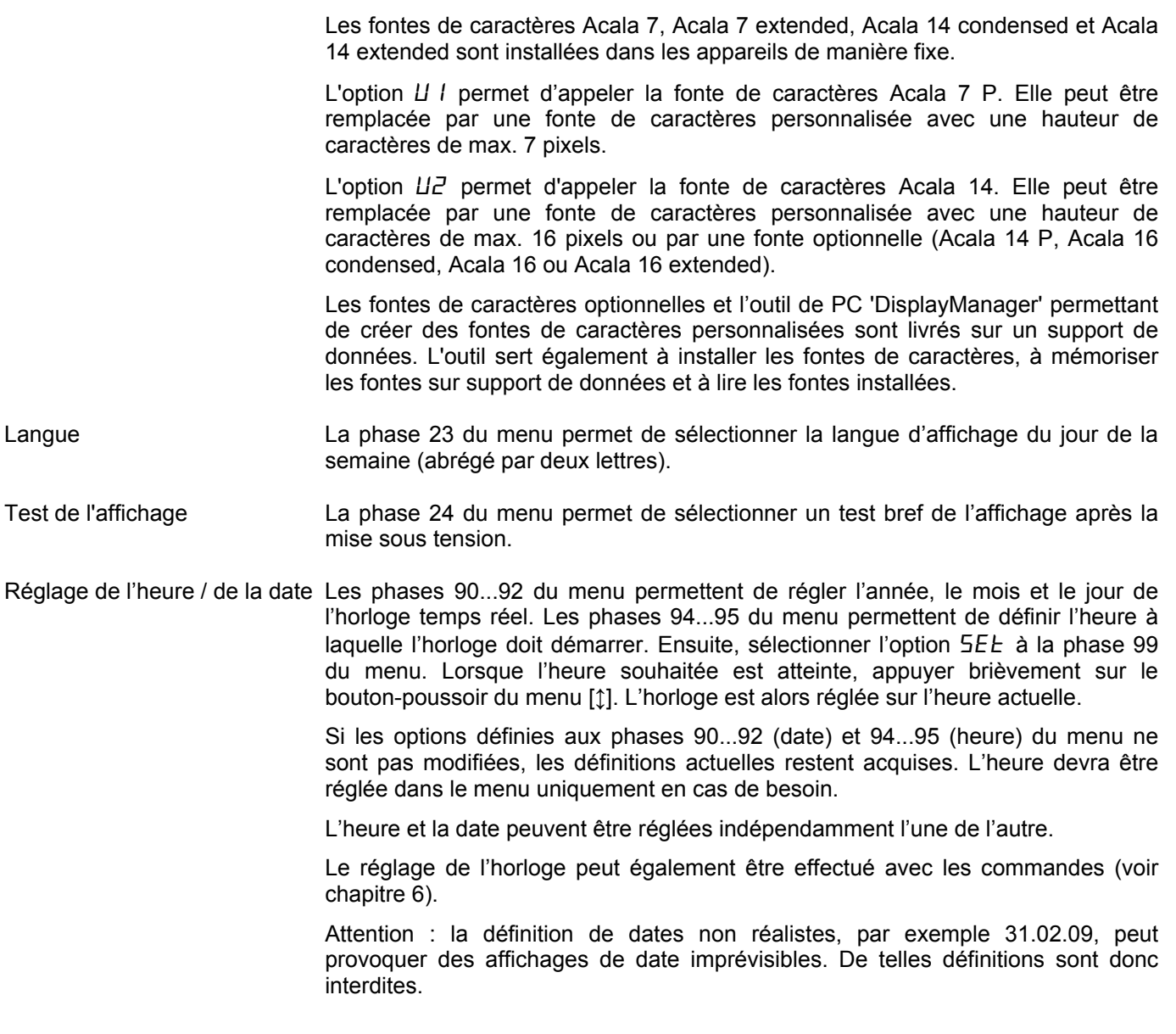

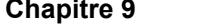

# **Chapitre 9 Messages d'ètat**

Messages d'erreur Les erreurs graves dues à une utilisation incorrecte ou des états opérationnels défectueux sont indiquées sur l'affichage. Les messages suivants sont posibles :

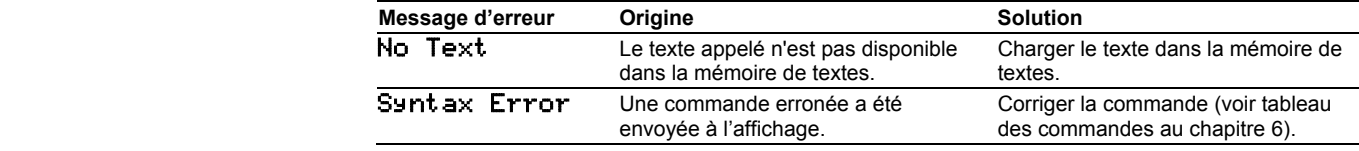

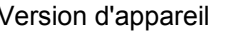

# Version d'appareil La version d'appareil est codée comme suit dans la désignation du type :

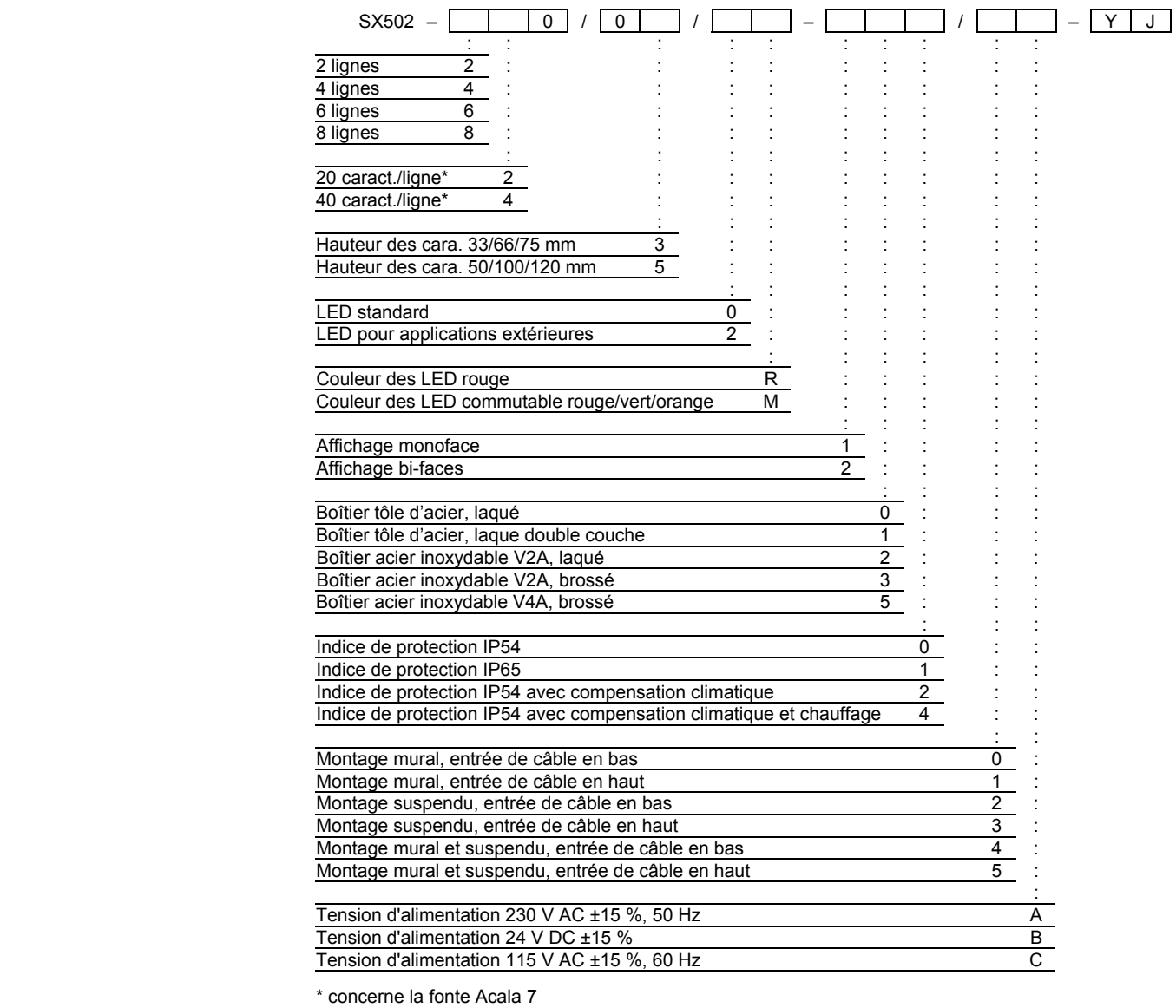

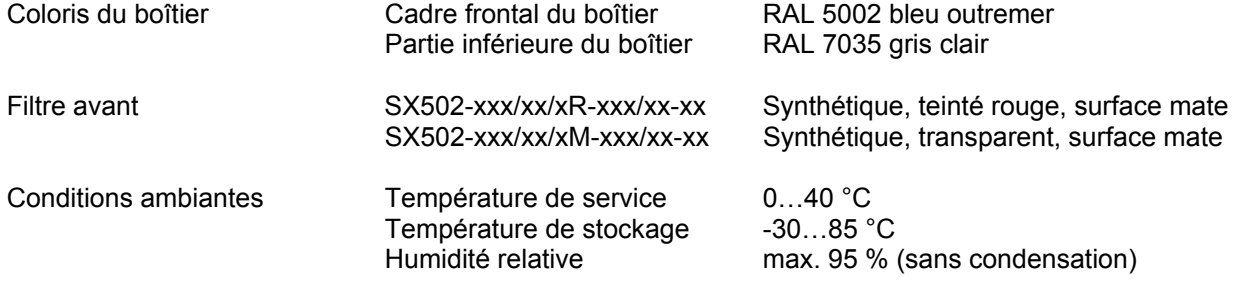

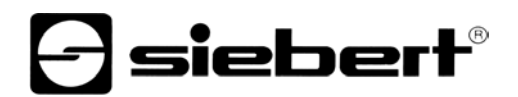

# Puissance absorbée max. Appareils avec hauteur de caractères 33/66/75 mm

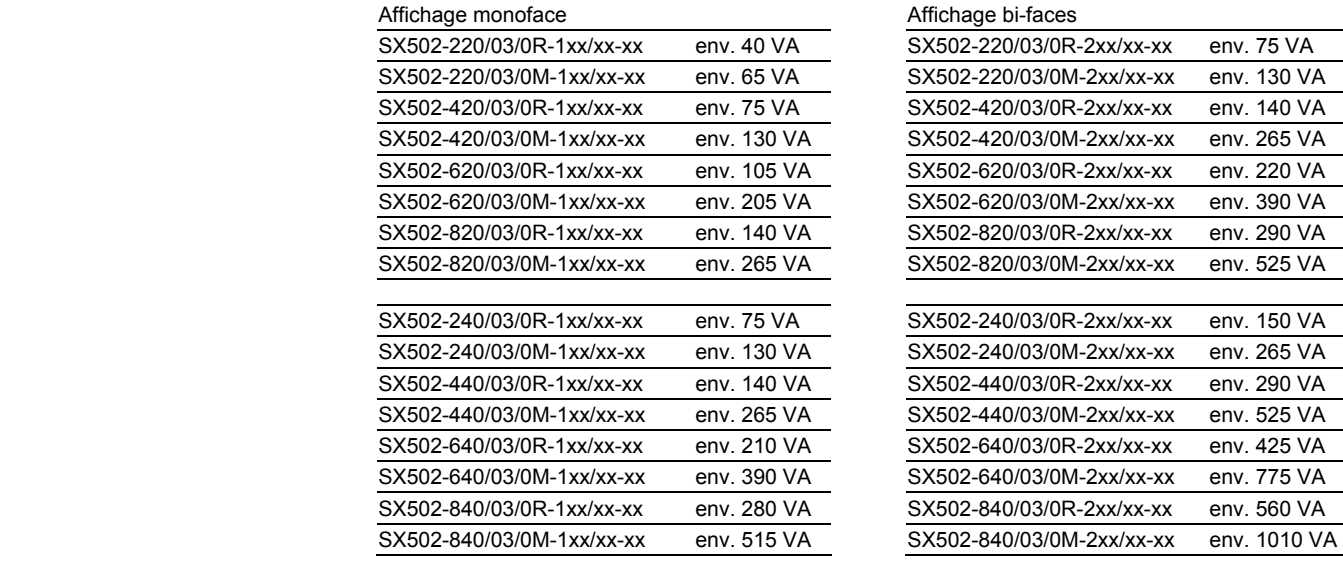

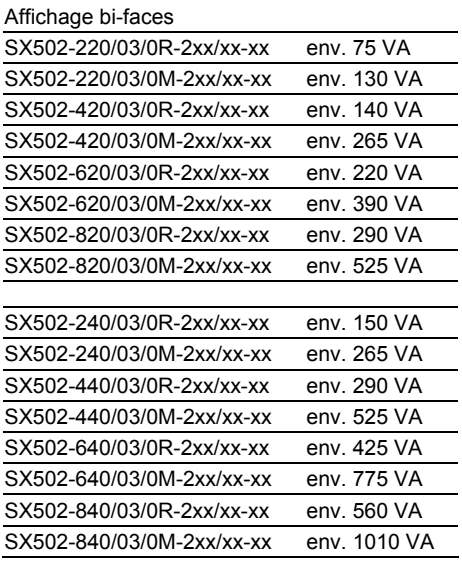

## Appareils avec hauteur de caractères 50/100/120 mm

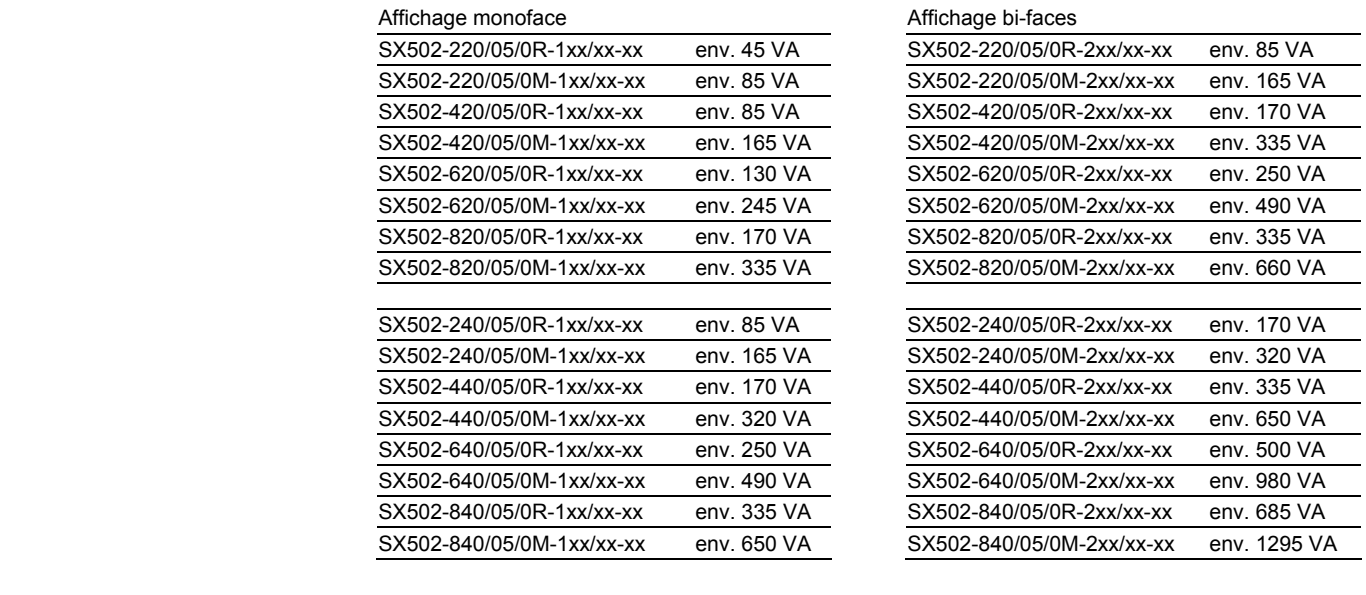

Sur les appareils équipés d'un chauffage, les valeurs de puissance absorbée indiquées dans le tableau sont supérieures d'environ 10…200 VA, en fonction de la taille de l'appareil (valeurs précises sur demande).

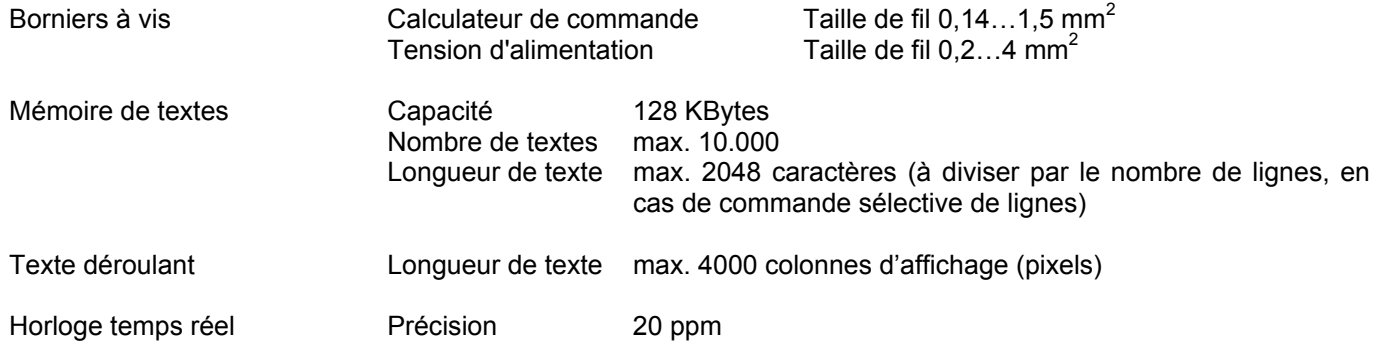

## **Chapitre 11 Dimensions et poids**

Appareils avec hauteur de caractères 33/66/75 mm et affichage monoface

L'illustration suivante montre la version d'appareil SX502-640/03/0x-1xx/xx-xx, représentative de toutes les autres versions énumérées dans le tableau cidessous. Toutes les dimensions sont en mm.

LG1, LG2 et LG3 sont des grilles d'aération pour les appareils à ventilation incorporée. Les grilles d'aération et leur disposition ne sont pas représentées à l'échelle. Le tableau suivant indique le type de grille d'aération que possède chaque version d'appareil.

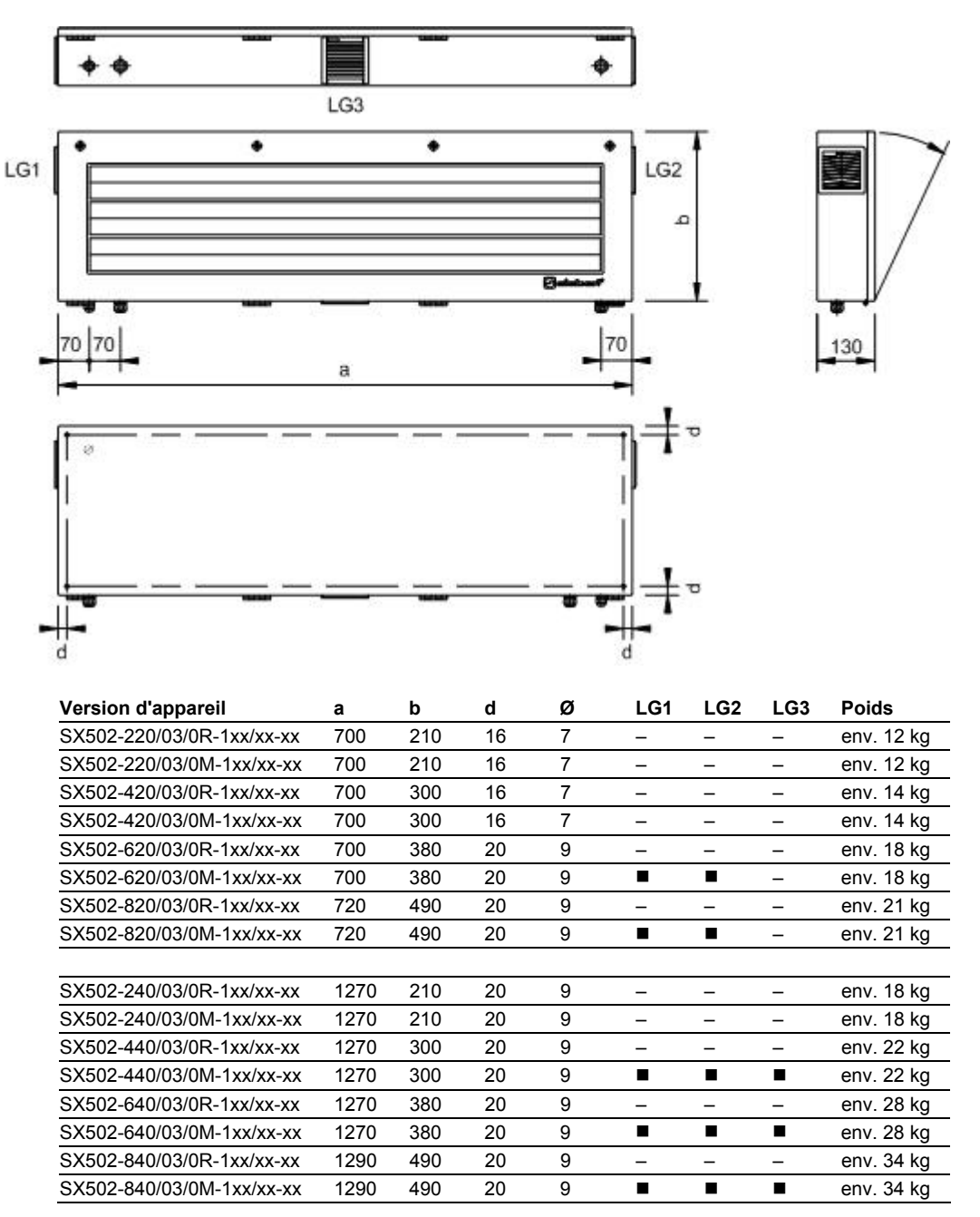

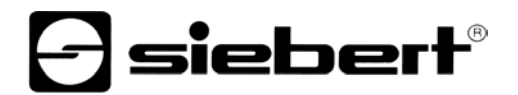

Appareils avec hauteur de caractères 33/66/75 mm et affichage bi-faces

L'illustration suivante montre la version d'appareil SX502-640/03/0x-2xx/xx-xx, représentative de toutes les autres versions énumérées dans le tableau cidessous. Toutes les dimensions sont en mm.

LG1, LG2, LG 3 et LG4 sont des grilles d'aération pour les appareils à ventilation incorporée. Les grilles d'aération et leur disposition ne sont pas représentées à l'échelle. Le tableau suivant indique le type de grille d'aération que possède chaque version d'appareil.

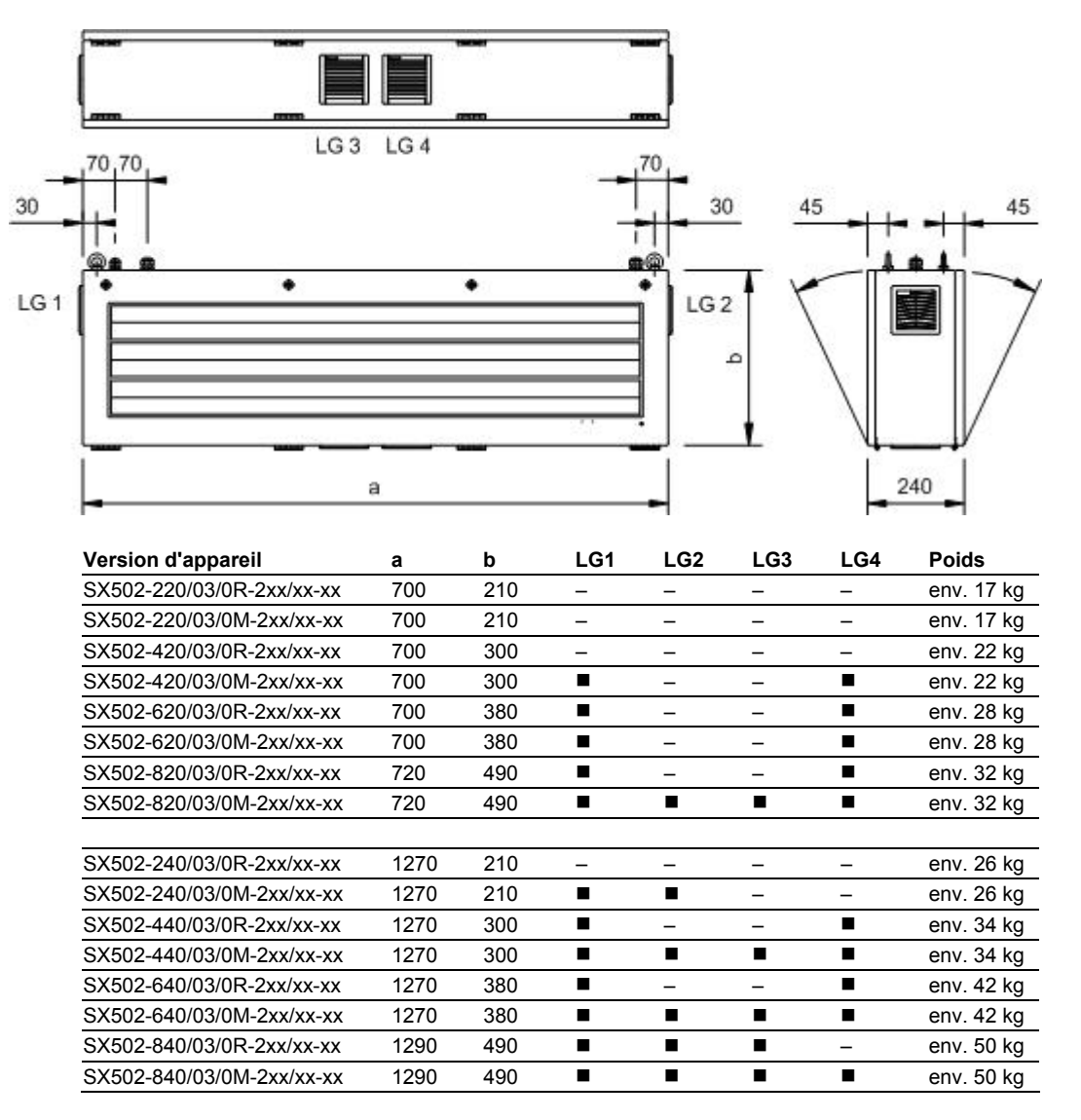

Appareils avec hauteur de caractères 50/100/120 mm et affichage monoface

L'illustration suivante montre la version d'appareil SX502-820/05/0x-1xx/xx-xx, représentative de toutes les autres versions énumérées dans le tableau cidessous. Toutes les dimensions sont en mm.

LG1 et LG2 sont des grilles d'aération pour les appareils à ventilation incorporée. Les grilles d'aération et leur disposition ne sont pas représentées à l'échelle. Le tableau suivant indique le type de grille d'aération que possède chaque version d'appareil.

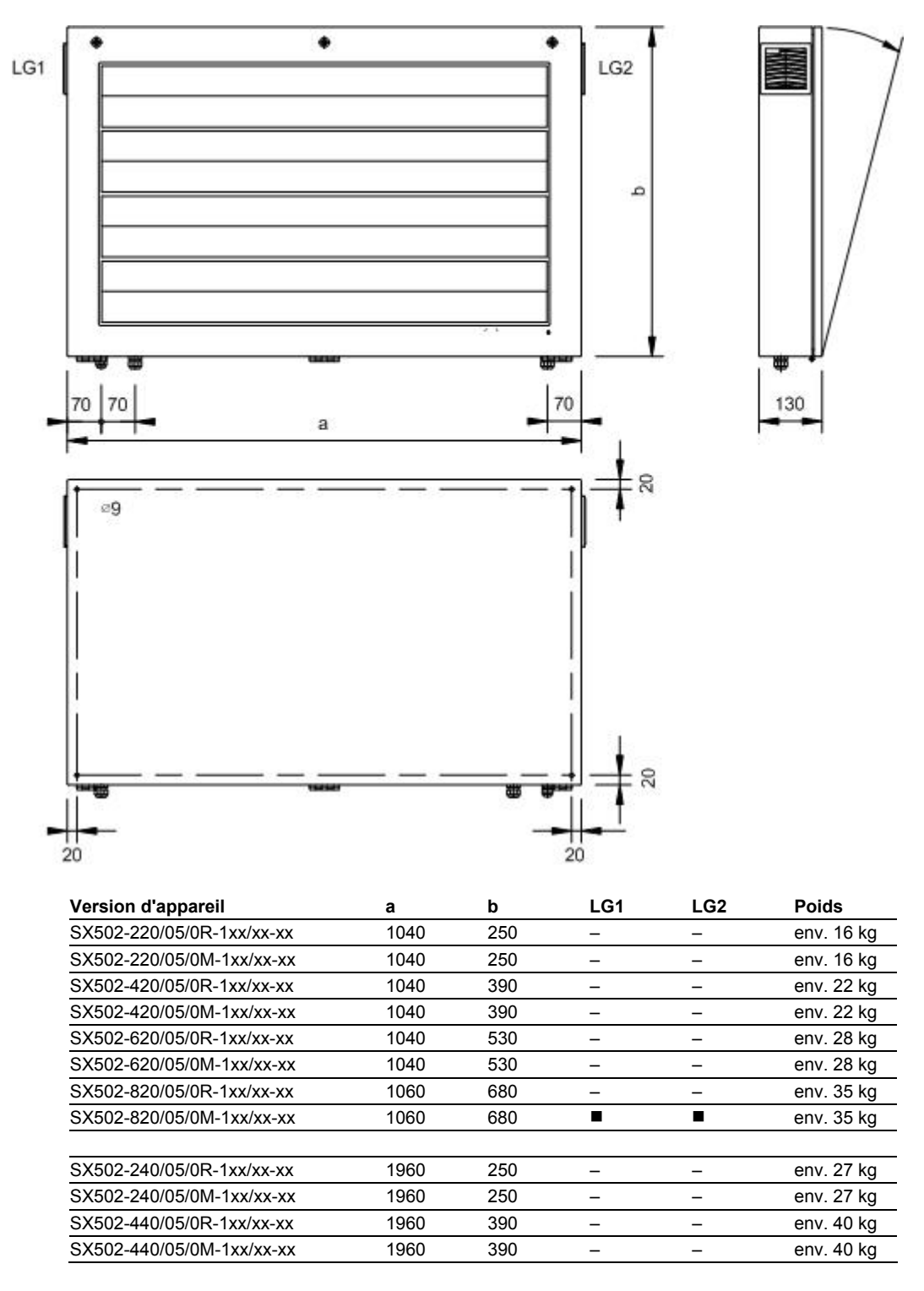

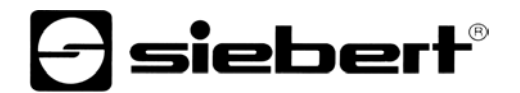

L'illustration suivante montre la version d'appareil SX502-640/05/0x-1xx/xx-xx, représentative de toutes les autres versions énumérées dans le tableau cidessous. Toutes les dimensions sont en mm.

LG1, LG2 et LG3 sont des grilles d'aération pour les appareils à ventilation incorporée. Les grilles d'aération et leur disposition ne sont pas représentées à l'échelle. Le tableau suivant indique le type de grille d'aération que possède chaque version d'appareil.

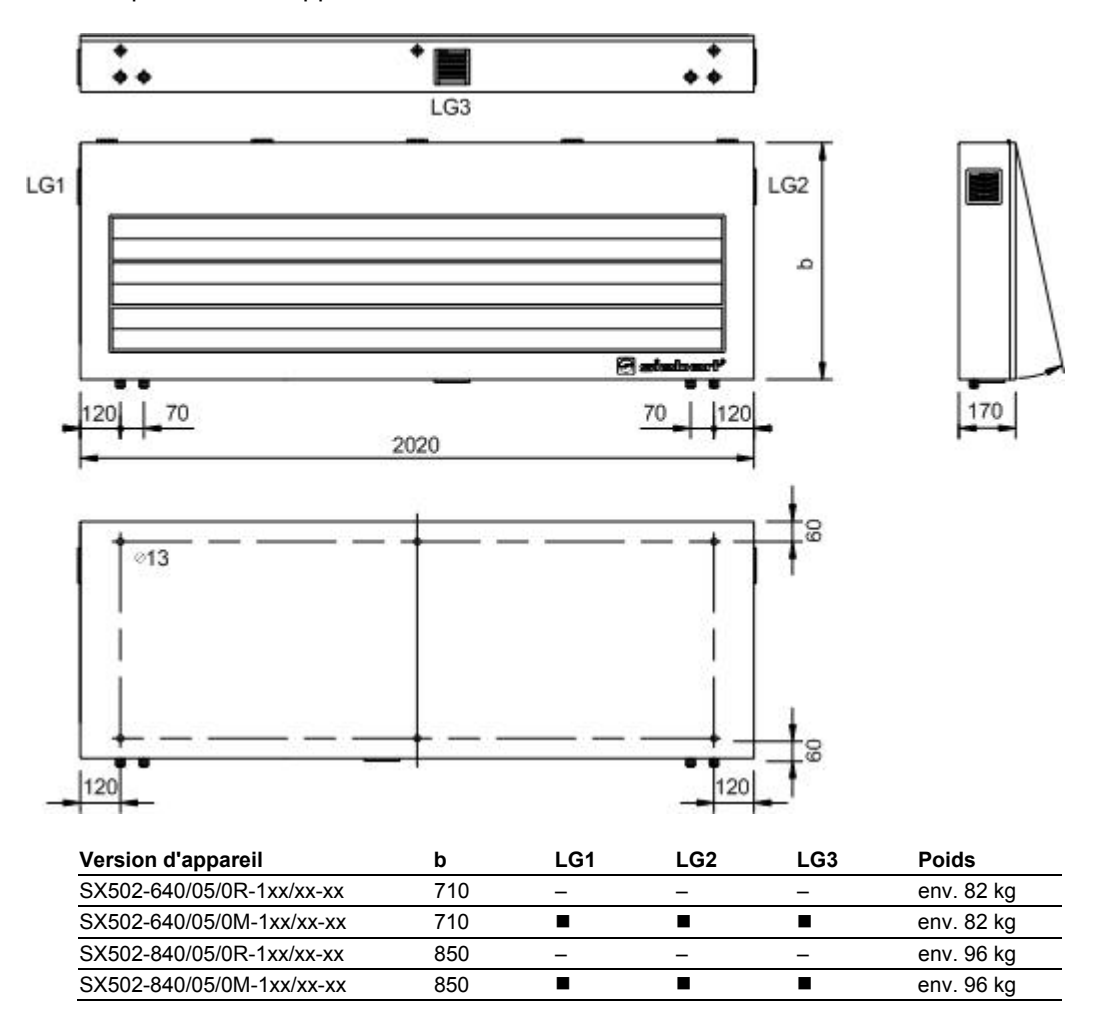

Appareils avec hauteur de caractères 50/100/120 mm et affichage bi-faces

L'illustration suivante montre la version d'appareil SX502-820/05/0x-2xx/xx-xx, représentative de toutes les autres versions énumérées dans le tableau cidessous. Toutes les dimensions sont en mm.

LG1, LG2, LG 3 et LG4 sont des grilles d'aération pour les appareils à ventilation incorporée. Les grilles d'aération et leur disposition ne sont pas représentées à l'échelle. Le tableau suivant indique le type de grille d'aération que possède chaque version d'appareil.

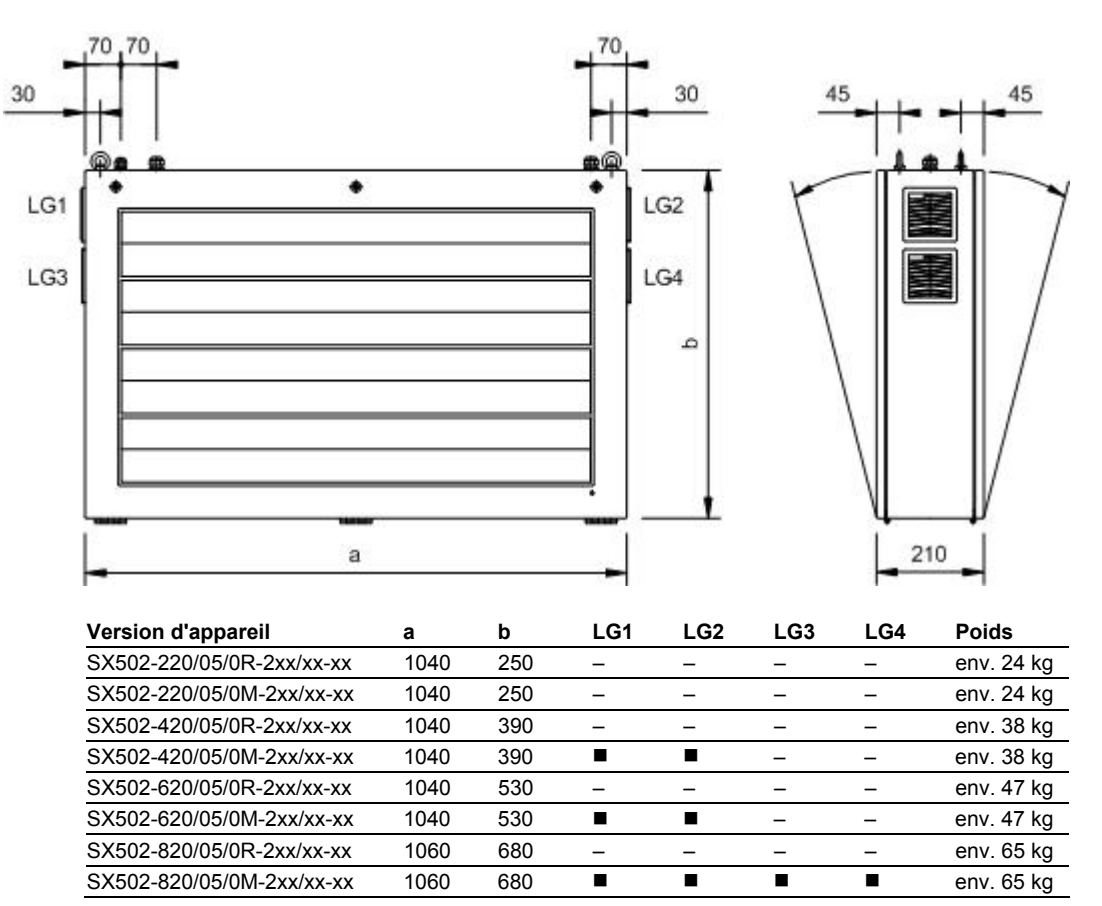

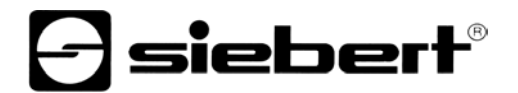

L'illustration suivante montre la version d'appareil SX502-440/05/0x-2xx/xx-xx, représentative de toutes les autres versions énumérées dans le tableau cidessous. Toutes les dimensions sont en mm.

LG1, LG2 et LG3 sont des grilles d'aération pour les appareils à ventilation incorporée. Les grilles d'aération et leur disposition ne sont pas représentées à l'échelle. Le tableau suivant indique le type de grille d'aération que possède chaque version d'appareil.

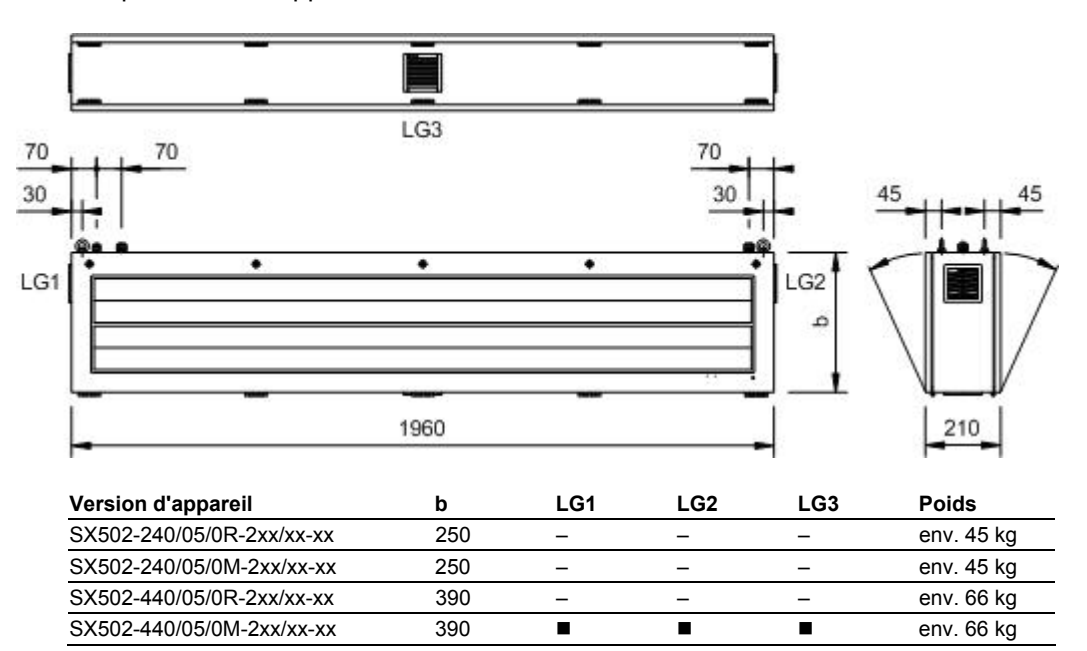

L'illustration suivante montre la version d'appareil SX502-840/05/0x-2xx/xx-xx, représentative de toutes les autres versions énumérées dans le tableau cidessous. Toutes les dimensions sont en mm.

LG1, LG2, LG 3 et LG4 sont des grilles d'aération pour les appareils à ventilation incorporée. Les grilles d'aération et leur disposition ne sont pas représentées à l'échelle. Le tableau suivant indique le type de grille d'aération que possède chaque version d'appareil.

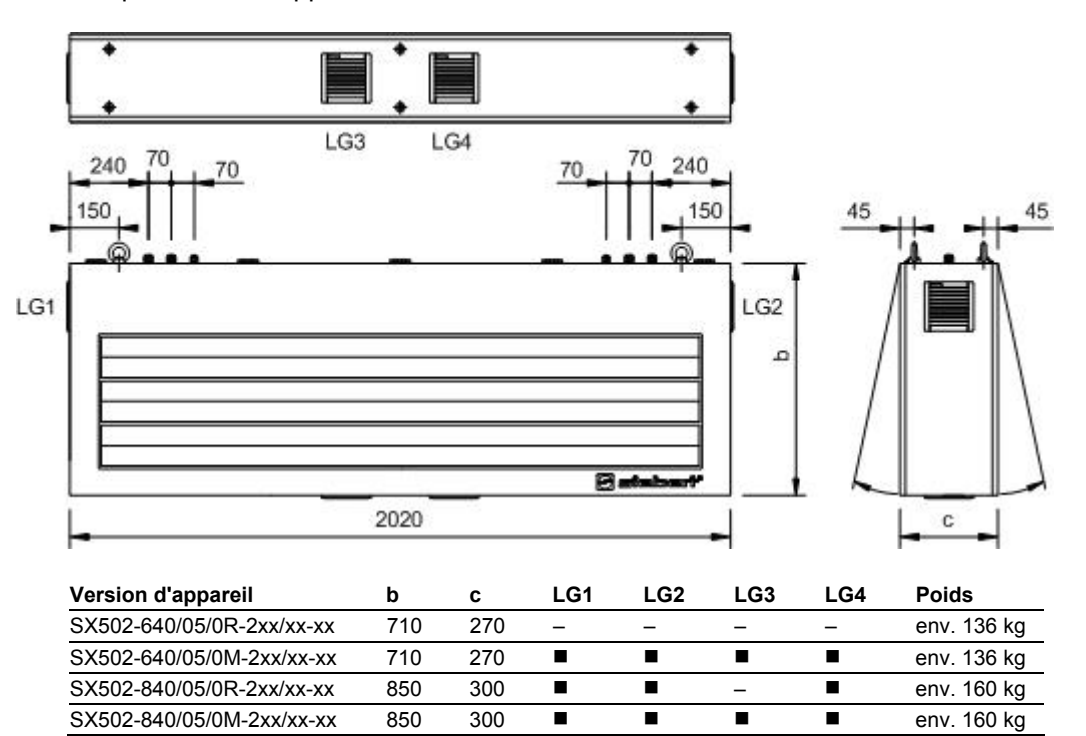